## <span id="page-0-0"></span>**Onderhoudshandleiding voor de Dell™ Inspiron™ N4020/N4030**

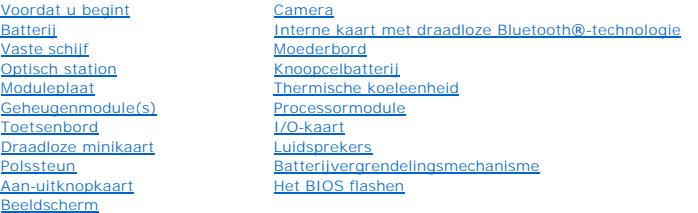

### **Opmerkingen, waarschuwingen en gevaar-kennisgevingen**

**OPMERKING:** Een OPMERKING duidt belangrijke informatie aan voor een beter gebruik van de computer.

**WAARSCHUWING: EEN WAARSCHUWING duidt potentiële schade aan hardware of potentieel gegevensverlies aan en vertelt u hoe het probleem kan worden vermeden.** 

**GEVAAR: Een GEVAAR-KENNISGEVING duidt op een risico van schade aan eigendommen, lichamelijk letsel of overlijden.** 

### **De informatie in dit document kan zonder voorafgaande kennisgeving worden gewijzigd. © 2010 Dell Inc. Alle rechten voorbehouden.**

Verveelvoudiging van dit document op welke wijze dan ook zonder de schriftelijke toestemming van Dell Inc. is strikt verboden.

In deze tekst worden de volgende handelsmerken gebruikt: *Dell<sub>-</sub>het Dell-logo* en *Inspiron* zijn handelsmerken van Dell Inc.; *Bluetooth* is een gedeponeerd handelsmerk van<br>Bluetooth SIG Inc, en wordt onder licentig der

Overige handelsmerken en handelsname kunnen in dit document worden gebruikt om te verwijzen naar entlietlenden<br>namen van hun producten. Dell Inc. claimt op geen enkele wijze enig eigendomsrecht ten aanzien van andelsmen en en handelsnamen.

Regelgevingsmodel P07G-serie Regelgevingstype: P07G001; P07G003

Maart 2010 Rev. A00

- <span id="page-1-0"></span> **Moduleplaat Onderhoudshandleiding voor de Dell™ Inspiron™ N4020/N4030**
- **O** De moduleplaat verwijderen
- [De moduleplaat terugplaatsen](#page-1-2)
- GEVAAR: Volg de veiligheidsinstructies die bij de computer werden geleverd alvorens u werkzaamheden binnen de computer uitvoert. Raadpleeg<br>voor meer informatie over veiligheidsrichtlijnen onze website over wet- en regelgev
- WAARSCHUWING: Alleen een bevoegde onderhoudsmonteur mag reparaties aan uw computer uitvoeren. Schade als gevolg van<br>**onderhoudswerkzaamheden die niet door Dell™ zijn goedgekeurd, valt niet onder de garantie.**
- **WAARSCHUWING: voorkom elektrostatische ontlading door uzelf te aarden met een aardingspolsbandje of door regelmatig een niet-geverfd metalen oppervlak aan te raken (zoals een connector van de computer).**
- **WAARSCHUWING: voorkom schade aan het moederbord door de hoofdbatterij te verwijderen (zie [De batterij verwijderen\)](file:///C:/data/systems/insN4020/du/sm/removeba.htm#wp1185372) voordat u in de computer gaat werken.**

## <span id="page-1-1"></span>**De moduleplaat verwijderen**

- 1. Volg de instructies in [Voordat u begint.](file:///C:/data/systems/insN4020/du/sm/before.htm#wp1435071)
- 2. Verwijder de batterij (zie [De batterij verwijderen](file:///C:/data/systems/insN4020/du/sm/removeba.htm#wp1185372)).
- 3. Verwijder de schroef waarmee de moduleplaat aan de computerbasis is bevestigd.
- 4. Met de inkeping aan de computerbasis kunt u de lipjes van de moduleplaat uit de sleuven op de computerbasis tillen en schuiven.

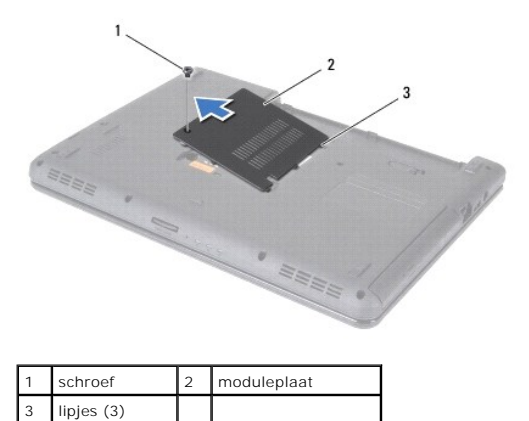

### <span id="page-1-2"></span>**De moduleplaat terugplaatsen**

- 1. Volg de instructies in [Voordat u begint.](file:///C:/data/systems/insN4020/du/sm/before.htm#wp1435071)
- 2. Lijn de drie lipjes op de moduleplaat uit met de sleuven op de computerbasis en klik de moduleplaat voorzichtig op zijn plaats.
- 3. Verwijder de schroef waarmee de moduleplaat aan de computerbasis is bevestigd.
- 4. Plaats de batterij terug (zie [De batterij vervangen](file:///C:/data/systems/insN4020/du/sm/removeba.htm#wp1185330)).

WAARSCHUWING: voordat u de computer aanzet, moet u alle schroeven opnieuw aanbrengen en vastzetten en controleren of er geen losse<br>schroeven in de computer zijn achtergebleven. Als u dit niet doet, loopt u het risico dat d

### <span id="page-2-0"></span> **Batterijvergrendelingsmechanisme Onderhoudshandleiding voor de Dell™ Inspiron™ N4020/N4030**

- Het batterijvergrendelingsmechanisme verwijderen
- Het batterijvergrendelingsmechanisme opni
- GEVAAR: Volg de veiligheidsinstructies die bij de computer werden geleverd alvorens u werkzaamheden binnen de computer uitvoert. Raadpleeg<br>voor meer informatie over veiligheidsrichtlijnen onze website over wet- en regelgev
- WAARSCHUWING: voorkom elektrostatische ontlading door uzelf te aarden met een aardingspolsbandje of door regelmatig een niet-geverfd<br>metalen oppervlak aan te raken (zoals een connector aan de achterkant van de computer).
- WAARSCHUWING: Alleen een bevoegde onderhoudsmonteur mag reparaties aan uw computer uitvoeren. Schade als gevolg van<br>**onderhoudswerkzaamheden die niet door Dell™ zijn goedgekeurd, valt niet onder de garantie.**
- **WAARSCHUWING: voorkom schade aan het moederbord door de hoofdbatterij te verwijderen (zie [De batterij verwijderen\)](file:///C:/data/systems/insN4020/du/sm/removeba.htm#wp1185372) voordat u in de computer gaat werken.**

## <span id="page-2-1"></span>**Het batterijvergrendelingsmechanisme verwijderen**

- 1. Volg de instructies in [Voordat u begint.](file:///C:/data/systems/insN4020/du/sm/before.htm#wp1435071)
- 2. Volg de instructies [stap 2](file:///C:/data/systems/insN4020/du/sm/sysboard.htm#wp1039500) tot [stap 13](file:///C:/data/systems/insN4020/du/sm/sysboard.htm#wp1041120) in [Het moederbord verwijderen.](file:///C:/data/systems/insN4020/du/sm/sysboard.htm#wp1032066)
- 3. Verwijder de I/O-kaart (zie [De I/O-kaart verwijderen](file:///C:/data/systems/insN4020/du/sm/iobrd.htm#wp1186034)).
- 4. Druk op de plastic klemmetjes van de batterijontgrendeling om het uit het batterijvergrendelingsmechanisme te verwijderen.
- 5. Verwijder de veer van het batterijvergrendelingsmechanisme met een kleine schroevendraaier.
- 6. Schuif het batterijvergrendelingsmechanisme naar opzij en verwijder het uit de computerbasis.

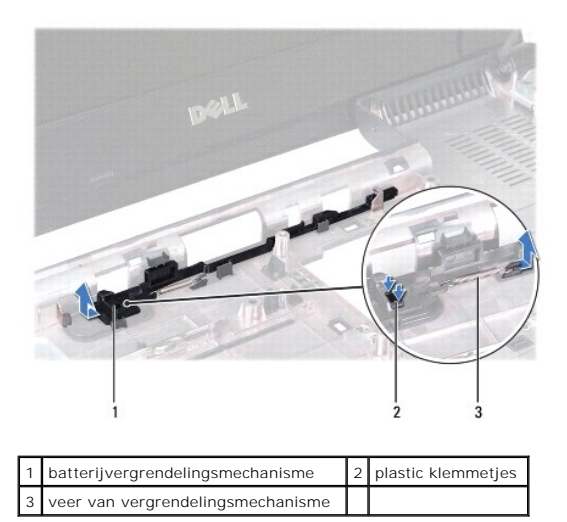

## <span id="page-2-2"></span>**Het batterijvergrendelingsmechanisme opnieuw installeren**

- 1. Volg de instructies in [Voordat u begint.](file:///C:/data/systems/insN4020/du/sm/before.htm#wp1435071)
- 2. Schuif het batterijvergrendelingsmechanisme op zijn plaats.
- 3. Plaats de veer met behulp van een kleine schroevendraaier over de haak op het batterijvergrendelingsmechanisme.
- 4. Druk de plastic klemmetjes op het batterijongrendelingsmechanisme in het gat in het batterijvergrendelingsmechanisme om het ontgrendelingsschuifje vast te zetten.
- 5. Plaats de I/O-kaart terug (zie [De I/O-kaart terugplaatsen](file:///C:/data/systems/insN4020/du/sm/iobrd.htm#wp1181309)).
- 6. Volg de instructies [stap 6](file:///C:/data/systems/insN4020/du/sm/sysboard.htm#wp1039655) tot [stap 18](file:///C:/data/systems/insN4020/du/sm/sysboard.htm#wp1041321) in [Het moederbord terugplaatsen](file:///C:/data/systems/insN4020/du/sm/sysboard.htm#wp1027497).

WAARSCHUWING: voordat u de computer aanzet, moet u alle schroeven opnieuw aanbrengen en vastzetten en controleren of er geen losse<br>schroeven in de computer zijn achtergebleven. Als u dit niet doet, loopt u het risico dat d

- <span id="page-4-0"></span> **Voordat u begint Onderhoudshandleiding voor de Dell™ Inspiron™ N4020/N4030**
- [Aanbevolen hulpmiddelen](#page-4-1)
- [Uw computer uitschakelen](#page-4-2)
- [Voordat u binnen de computer gaat werken](#page-4-3)

Deze handleiding bevat instructies over het verwijderen en installeren van componenten in de computer. Tenzij anders vermeld, wordt voor elke procedure uitgegaan van de volgende condities:

- l U hebt de stappen in [Uw computer uitschakelen](#page-4-2) en [Voordat u binnen de computer gaat werken](#page-4-3) uitgevoerd.
- l U hebt de veiligheidsinformatie geraadpleegd die bij uw computer is geleverd*.*
- l U kunt componenten terugplaatsen of, wanneer u deze los hebt aangeschaft, installeren door de verwijderingsprocedure in omgekeerde volgorde uit te voeren.

### <span id="page-4-1"></span>**Aanbevolen hulpmiddelen**

Bij de procedures in dit document hebt u mogelijk de volgende hulpmiddelen nodig:

- l Kleine sleufkopschroevendraaier
- l Kruiskopschroevendraaier
- l Plastic pennetje
- l Updateprogramma voor BIOS beschikbaar op **support.dell.com**

## <span id="page-4-2"></span>**Uw computer uitschakelen**

- **WAARSCHUWING: u voorkomt gegevensverlies door alle gegevens binnen geopende bestanden op te slaan en de bestanden te sluiten. Sluit vervolgens alle geopende programma's voordat u de computer uitzet.**
- 1. Sla geopende bestanden op en sluit deze en eventueel geopende programma's af.
- 2. Sluit het besturingssysteem af:

#### *Windows*® *Vista:*

Klik op de knop Start **(b)**, klik op de pijl **begaan het het klik op Uitschakelen**.

*Windows*® *7*:

Klik op de knop Start <sup>(\*)</sup> en klik op Uitschakelen.

3. Zorg ervoor dat de computer uitstaat. Als de computer niet automatisch is uitgeschakeld na het uitschakelen van het besturingssysteem, houd dan de aan-uitknop ingedrukt totdat de computer is uitgeschakeld.

## <span id="page-4-3"></span>**Voordat u binnen de computer gaat werken**

Volg de onderstaande veiligheidsrichtlijnen om uw eigen veiligheid te garanderen en de computer en werkomgeving tegen mogelijke schade te beschermen.

- **GEVAAR: Volg de veiligheidsinstructies die bij de computer werden geleverd alvorens u werkzaamheden binnen de computer uitvoert. Raadpleeg voor meer informatie over veiligheidsrichtlijnen onze website over wet- en regelgeving op www.dell.com/regulatory\_compliance. WAARSCHUWING: voorkom elektrostatische ontlading door uzelf te aarden met een aardingspolsbandje of door regelmatig een niet-geverfd metalen oppervlak aan te raken (zoals een connector van de computer).** WAARSCHUWING: Ga voorzichtig met componenten en kaarten om. Raak de componenten en de contacten op kaarten niet aan. Pak kaarten bij **de uiteinden vast of bij de metalen bevestigingsbeugel. Houd een component, zoals een processor, vast aan de uiteinden, niet aan de pinnen.** WAARSCHUWING: Alleen een bevoegde onderhoudsmonteur mag reparaties aan uw computer uitvoeren. Schade als gevolg van<br>**onderhoudswerkzaamheden die niet door Dell™ zijn goedgekeurd, valt niet onder de garantie.**
- WAARSCHUWING: verwijder kabels door aan de stekker of aan het treklipje te trekken en niet aan de kabel zelf. Sommige kabels zijn voorzien<br>van een connector met borglippen. Als u dit type kabel loskoppelt, moet u de borgli

connectoren van elkaar los trekt, moet u ze op evenwijdige wijze uit elkaar houden om te voorkomen dat een van de connectorpennen wordt<br>verbogen. Ook moet u voordat u een kabel verbindt, controleren of beide connectors op

**WAARSCHUWING: Om schade aan de computer te voorkomen moet u de volgende instructies opvolgen voordat u binnen de computer gaat werken.** 

- 1. Zorg ervoor dat het werkoppervlak vlak en schoon is om te voorkomen dat de computerbehuizing bekrast raakt.
- 2. Schakel de computer (zie [Uw computer uitschakelen\)](#page-4-2) en alle op de computer aangesloten apparaten uit.
- **WAARSCHUWING: wanneer u een netwerkkabel wilt verwijderen, moet u eerst de connector van de netwerkkabel uit de computer verwijderen en daarna de netwerkkabel loskoppelen van het netwerkapparaat.**
- 3. Verwijder alle stekkers van telefoonsnoeren en netwerkkabels uit de computer.
- 4. Druk op alle kaarten in de 5-in-1 geheugenkaartlezer om ze uit te werpen.
- 5. Verwijder de stekker van de computer en alle daarop aangesloten apparaten uit het stopcontact.
- 6. Koppel alle op de computer aangesloten apparaten los van de computer.
- **WAARSCHUWING: voorkom schade aan het moederbord door de hoofdbatterij te verwijderen (zie [De batterij verwijderen\)](file:///C:/data/systems/insN4020/du/sm/removeba.htm#wp1185372) voordat u in de computer gaat werken.**
- 7. Verwijder de batterij (zie [De batterij verwijderen](file:///C:/data/systems/insN4020/du/sm/removeba.htm#wp1185372)).
- 8. Draai de computer om (bovenkant boven), klap het beeldscherm open en druk op de aan-uitknop om het moederbord te aarden.

## <span id="page-6-0"></span> **Het BIOS flashen Onderhoudshandleiding voor de Dell™ Inspiron™ N4020/N4030**

- 1. Zet de computer aan.
- 2. Ga naar **support.dell.com/support/downloads**.
- 3. Klik op **Selecteer een model**.
- 4. Zoek naar het bestand met de BIOS-update voor uw computer:

*C* OPMERKING: de servicetag voor uw computer bevindt zich op de computerbasis.

Als u de servicetag van uw computer hebt gevonden:

- a. Klik op **Voer een servicetag in**.
- b. Typ de servicetag van de computer in het veld **Voer een servicetag in**, klik op **Start** en ga verder met [stap 5](#page-6-1).

Als u de servicetag van uw computer niet kunt vinden:

- a. Selecteer het producttype in de lijst **Selecteer een productreeks**.
- b. Selecteer het merk van het product in de lijst **Selecteer een producttype**.
- c. Selecteer het modelnummer van het product in de lijst **Selecteer een productmodel**.

**OPMERKING:** als u een ander model hebt geselecteerd en opnieuw wilt beginnen, klik dan op **Opnieuw** rechtsboven in het menu.

- d. Klik op **Bevestigen**.
- <span id="page-6-1"></span>5. Er verschijnt een lijst met resultaten op het scherm. Klik op **BIOS**.
- 6. Klik op **Downloaden** om het nieuwste BIOS-bestand te downloaden. Het venster **Bestand downloaden** verschijnt.
- 7. Klik op **Opslaan** om het bestand op uw bureaublad op te slaan. Het bestand wordt naar het bureaublad gedownload.
- 8. Klik op **Sluiten** als het venster **Downloaden voltooid** verschijnt. Het bestandspictogram wordt op het bureaublad weergegeven en heeft dezelfde naam als het BIOS-updatebestand dat u hebt gedownload.
- 9. Dubbelklik op het bestandspictogram op het bureaublad en volg de instructies op het scherm.

### <span id="page-7-0"></span> **Interne kaart met draadloze Bluetooth®-technologie Onderhoudshandleiding voor de Dell™ Inspiron™ N4020/N4030**

- [De Bluetooth-kaart verwijderen](#page-7-1)
- [De Bluetooth-kaart terugplaatsen](#page-7-2)
- GEVAAR: Volg de veiligheidsinstructies die bij de computer werden geleverd alvorens u werkzaamheden binnen de computer uitvoert. Raadpleeg<br>voor meer informatie over veiligheidsrichtlijnen onze website over wet- en regelgev
- WAARSCHUWING: Alleen een bevoegde onderhoudsmonteur mag reparaties aan uw computer uitvoeren. Schade als gevolg van<br>**onderhoudswerkzaamheden die niet door Dell™ zijn goedgekeurd, valt niet onder de garantie.**
- **WAARSCHUWING: voorkom elektrostatische ontlading door uzelf te aarden met een aardingspolsbandje of door regelmatig een niet-geverfd metalen oppervlak aan te raken (zoals een connector van de computer).**
- **WAARSCHUWING: voorkom schade aan het moederbord door de hoofdbatterij te verwijderen (zie [De batterij verwijderen\)](file:///C:/data/systems/insN4020/du/sm/removeba.htm#wp1185372) voordat u in de computer gaat werken.**

Als u een kaart met de draadloze Bluetooth-technologie samen met uw computer hebt besteld, is deze al geïnstalleerd.

## <span id="page-7-1"></span>**De Bluetooth-kaart verwijderen**

- 1. Volg de instructies in [Voordat u begint.](file:///C:/data/systems/insN4020/du/sm/before.htm#wp1435071)
- 2. Verwijder de batterij (zie [De batterij verwijderen](file:///C:/data/systems/insN4020/du/sm/removeba.htm#wp1185372)).
- 3. Volg de instructies [stap 3](file:///C:/data/systems/insN4020/du/sm/hdd.htm#wp1193616) tot [stap 4](file:///C:/data/systems/insN4020/du/sm/hdd.htm#wp1181565) in [De vaste schijf verwijderen.](file:///C:/data/systems/insN4020/du/sm/hdd.htm#wp1109848)
- 4. Volg de instructies van [stap 3](file:///C:/data/systems/insN4020/du/sm/optical.htm#wp1050736) tot [stap 5](file:///C:/data/systems/insN4020/du/sm/optical.htm#wp1053648) in [Het optisch station verwijderen.](file:///C:/data/systems/insN4020/du/sm/optical.htm#wp1044846)
- 5. Verwijder de moduleplaat (zie [De moduleplaat verwijderen](file:///C:/data/systems/insN4020/du/sm/base.htm#wp1226151)).
- 6. Verwijder de geheugenmodule(s) (zie [De geheugenmodule\(s\) verwijderen](file:///C:/data/systems/insN4020/du/sm/memory.htm#wp1186694))
- 7. Verwijder het toetsenbord (zie [Het toetsenbord verwijderen\)](file:///C:/data/systems/insN4020/du/sm/keyboard.htm#wp1184546).
- 8. Verwijder de polssteun (zie [De polssteun verwijderen\)](file:///C:/data/systems/insN4020/du/sm/palmrest.htm#wp1044787).
- 9. Til de Bluetooth-kaart op om deze los te koppelen van de connector op het moederbord.

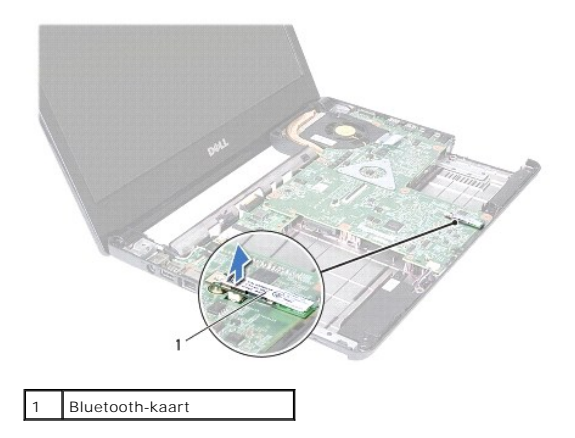

### <span id="page-7-2"></span>**De Bluetooth-kaart terugplaatsen**

- 1. Volg de instructies in [Voordat u begint.](file:///C:/data/systems/insN4020/du/sm/before.htm#wp1435071)
- 2. Lijn de connector op de Bluetooth-kaart uit met de connector op de systeemkaart en druk de Bluetooth-kaart naar binnen totdat deze goed op zijn

plaats zit.

- 3. Plaats de polssteun terug (zie [De polssteun terugplaatsen\)](file:///C:/data/systems/insN4020/du/sm/palmrest.htm#wp1051018).
- 4. Plaats het toetsenbord terug (zie [Het toetsenbord terugplaatsen](file:///C:/data/systems/insN4020/du/sm/keyboard.htm#wp1179994)).
- 5. Plaats de geheugenmodule(s) terug (zie [De geheugenmodule\(s\) terugplaatsen](file:///C:/data/systems/insN4020/du/sm/memory.htm#wp1181089)).
- 6. Plaats de moduleplaat terug (zie [De moduleplaat terugplaatsen\)](file:///C:/data/systems/insN4020/du/sm/base.htm#wp1217063).
- 7. Volg de instructies van [stap 3](file:///C:/data/systems/insN4020/du/sm/optical.htm#wp1052810) tot [stap 4](file:///C:/data/systems/insN4020/du/sm/optical.htm#wp1052821) in [Het optische station terugplaatsen.](file:///C:/data/systems/insN4020/du/sm/optical.htm#wp1052349)
- 8. Volg de instructies van [stap 4](file:///C:/data/systems/insN4020/du/sm/hdd.htm#wp1187681) tot [stap 5](file:///C:/data/systems/insN4020/du/sm/hdd.htm#wp1193396) in [De vaste schijf vervangen.](file:///C:/data/systems/insN4020/du/sm/hdd.htm#wp1187790)
- 9. Plaats de batterij terug (zie [De batterij vervangen](file:///C:/data/systems/insN4020/du/sm/removeba.htm#wp1185330)).

WAARSCHUWING: voordat u de computer aanzet, moet u alle schroeven opnieuw aanbrengen en vastzetten en controleren of er geen losse<br>schroeven in de computer zijn achtergebleven. Als u dit niet doet, loopt u het risico dat d

#### <span id="page-9-0"></span> **Camera**

**Onderhoudshandleiding voor de Dell™ Inspiron™ N4020/N4030** 

- [De camera verwijderen](#page-9-1)
- De camera terugplaatsen
- GEVAAR: Volg de veiligheidsinstructies die bij de computer werden geleverd alvorens u werkzaamheden binnen de computer uitvoert. Raadpleeg<br>voor meer informatie over veiligheidsrichtlijnen onze website over wet- en regelgev
- WAARSCHUWING: Alleen een bevoegde onderhoudsmonteur mag reparaties aan uw computer uitvoeren. Schade als gevolg van<br>**onderhoudswerkzaamheden die niet door Dell™ zijn goedgekeurd, valt niet onder de garantie.**
- **WAARSCHUWING: voorkom elektrostatische ontlading door uzelf te aarden met een aardingspolsbandje of door regelmatig een niet-geverfd metalen oppervlak aan te raken (zoals een connector van de computer).**
- **WAARSCHUWING: voorkom schade aan het moederbord door de hoofdbatterij te verwijderen (zie [De batterij verwijderen\)](file:///C:/data/systems/insN4020/du/sm/removeba.htm#wp1185372) voordat u in de computer gaat werken.**

## <span id="page-9-1"></span>**De camera verwijderen**

- 1. Volg de instructies in [Voordat u begint.](file:///C:/data/systems/insN4020/du/sm/before.htm#wp1435071)
- 2. Verwijder de batterij (zie [De batterij verwijderen](file:///C:/data/systems/insN4020/du/sm/removeba.htm#wp1185372)).
- 3. Volg de instructies van [stap 3](file:///C:/data/systems/insN4020/du/sm/hdd.htm#wp1193616) tot [stap 4](file:///C:/data/systems/insN4020/du/sm/hdd.htm#wp1181565) in [De vaste schijf verwijderen](file:///C:/data/systems/insN4020/du/sm/hdd.htm#wp1109848).
- 4. Volg de instructies van [stap 3](file:///C:/data/systems/insN4020/du/sm/optical.htm#wp1050736) tot [stap 5](file:///C:/data/systems/insN4020/du/sm/optical.htm#wp1053648) in [Het optisch station verwijderen.](file:///C:/data/systems/insN4020/du/sm/optical.htm#wp1044846)
- 5. Verwijder de moduleplaat (zie [De moduleplaat verwijderen](file:///C:/data/systems/insN4020/du/sm/base.htm#wp1226151)).
- 6. Verwijder de geheugenmodule(s) (zie [De geheugenmodule\(s\) verwijderen](file:///C:/data/systems/insN4020/du/sm/memory.htm#wp1186694)).
- 7. Verwijder het toetsenbord (zie [Het toetsenbord verwijderen\)](file:///C:/data/systems/insN4020/du/sm/keyboard.htm#wp1184546).
- 8. Verwijder de polssteun (zie [De polssteun verwijderen\)](file:///C:/data/systems/insN4020/du/sm/palmrest.htm#wp1044787).
- 9. Verwijder het beeldscherm (zie [Het beeldscherm verwijderen\)](file:///C:/data/systems/insN4020/du/sm/display.htm#wp1202894).
- 10. Verwijder het montagekader van het beeldscherm (zie [Het montagekader van het beeldscherm verwijderen](file:///C:/data/systems/insN4020/du/sm/display.htm#wp1202903)).
- 11. Koppel de camerakabel los van de connector op de cameramodule.
- 12. Schuif en til de cameramodule uit de lipjes op de beeldschermkap.
- 13. Haal de cameramodule uit de beeldschermkap.

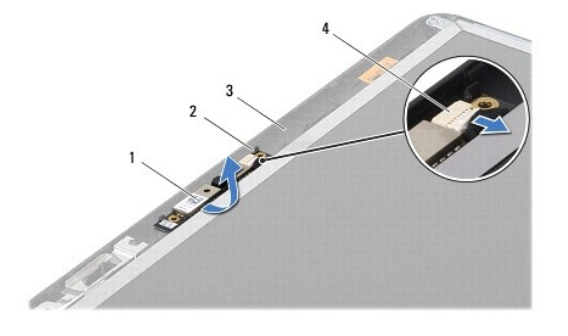

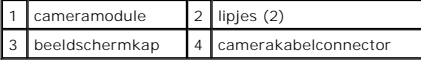

## <span id="page-10-0"></span>**De camera terugplaatsen**

- 1. Volg de instructies in [Voordat u begint.](file:///C:/data/systems/insN4020/du/sm/before.htm#wp1435071)
- 2. Zet de cameramodule vast met de lipjes op de beeldschermkap.
- 3. Sluit de camerakabel aan op de connector op de cameramodule.
- 4. Plaats het montagekader van het beeldscherm terug (zie [Het montagekader van het beeldscherm terugplaatsen](file:///C:/data/systems/insN4020/du/sm/display.htm#wp1183865)).
- 5. Plaats het beeldschermpaneel terug (zie [Het beeldscherm terugplaatsen\)](file:///C:/data/systems/insN4020/du/sm/display.htm#wp1183623).
- 6. Plaats de polssteun terug (zie [De polssteun terugplaatsen\)](file:///C:/data/systems/insN4020/du/sm/palmrest.htm#wp1051018).
- 7. Plaats het toetsenbord terug (zie [Het toetsenbord terugplaatsen](file:///C:/data/systems/insN4020/du/sm/keyboard.htm#wp1179994)).
- 8. Plaats de geheugenmodule(s) terug (zie [De geheugenmodule\(s\) terugplaatsen](file:///C:/data/systems/insN4020/du/sm/memory.htm#wp1181089)).
- 9. Plaats de moduleplaat terug (zie [De moduleplaat terugplaatsen\)](file:///C:/data/systems/insN4020/du/sm/base.htm#wp1217063).
- 10. Volg de instructies van [stap 3](file:///C:/data/systems/insN4020/du/sm/optical.htm#wp1052810) tot [stap 4](file:///C:/data/systems/insN4020/du/sm/optical.htm#wp1052821) in Het optische station terugplaatsen
- 11. Volg de instructies van [stap 4](file:///C:/data/systems/insN4020/du/sm/hdd.htm#wp1187681) tot [stap 5](file:///C:/data/systems/insN4020/du/sm/hdd.htm#wp1193396) in [De vaste schijf vervangen.](file:///C:/data/systems/insN4020/du/sm/hdd.htm#wp1187790)
- 12. Plaats de batterij terug (zie [De batterij vervangen](file:///C:/data/systems/insN4020/du/sm/removeba.htm#wp1185330)).

WAARSCHUWING: voordat u de computer aanzet, moet u alle schroeven opnieuw aanbrengen en vastzetten en controleren of er geen losse<br>schroeven in de computer zijn achtergebleven. Als u dit niet doet, loopt u het risico dat d

## <span id="page-11-0"></span> **Knoopcelbatterij**

**Onderhoudshandleiding voor de Dell™ Inspiron™ N4020/N4030** 

- [De knoopcelbatterij verwijderen](#page-11-1)
- [De knoopcelbatterij terugplaatsen](#page-11-2)
- GEVAAR: Volg de veiligheidsinstructies die bij de computer werden geleverd alvorens u werkzaamheden binnen de computer uitvoert. Raadpleeg<br>voor meer informatie over veiligheidsrichtlijnen onze website over wet- en regelgev
- WAARSCHUWING: Alleen een bevoegde onderhoudsmonteur mag reparaties aan uw computer uitvoeren. Schade als gevolg van<br>**onderhoudswerkzaamheden die niet door Dell™ zijn goedgekeurd, valt niet onder de garantie.**
- **WAARSCHUWING: voorkom elektrostatische ontlading door uzelf te aarden met een aardingspolsbandje of door regelmatig een niet-geverfd metalen oppervlak aan te raken (zoals een connector van de computer).**
- **WAARSCHUWING: voorkom schade aan het moederbord door de hoofdbatterij te verwijderen (zie [De batterij verwijderen\)](file:///C:/data/systems/insN4020/du/sm/removeba.htm#wp1185372) voordat u in de computer gaat werken.**

## <span id="page-11-1"></span>**De knoopcelbatterij verwijderen**

- 1. Volg de instructies in [Voordat u begint.](file:///C:/data/systems/insN4020/du/sm/before.htm#wp1435071)
- 2. Volg de instructies van [stap 2](file:///C:/data/systems/insN4020/du/sm/sysboard.htm#wp1039500) tot [stap 14](file:///C:/data/systems/insN4020/du/sm/sysboard.htm#wp1037837) in [Het moederbord verwijderen.](file:///C:/data/systems/insN4020/du/sm/sysboard.htm#wp1032066)
- 3. Gebruik een plastic pennetje om de knoopcelbatterij uit de sleuf op het moederbord los te wrikken.

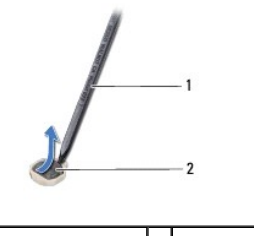

plastic pennetje 2 knoopcelbatterij

## <span id="page-11-2"></span>**De knoopcelbatterij terugplaatsen**

- 1. Volg de instructies in [Voordat u begint.](file:///C:/data/systems/insN4020/du/sm/before.htm#wp1435071)
- 2. Zorg dat de pluskant van de knoopcelbatterij omhoog wijst.
- 3. Schuif de knoopcelbatterij in de sleuf en druk er voorzichtig op totdat deze op zijn plaats klikt.
- 4. Volg de instructies van [stap 5](file:///C:/data/systems/insN4020/du/sm/sysboard.htm#wp1037898) tot [stap 18](file:///C:/data/systems/insN4020/du/sm/sysboard.htm#wp1041321) in [Het moederbord terugplaatsen](file:///C:/data/systems/insN4020/du/sm/sysboard.htm#wp1027497).

WAARSCHUWING: voordat u de computer aanzet, moet u alle schroeven opnieuw aanbrengen en vastzetten en controleren of er geen losse<br>schroeven in de computer zijn achtergebleven. Als u dit niet doet, loopt u het risico dat d

#### <span id="page-12-0"></span> **Processormodule**

**Onderhoudshandleiding voor de Dell™ Inspiron™ N4020/N4030** 

- [De processormodule verwijderen](#page-12-1)
- **O** De processormodule terugplaatsen
- GEVAAR: Volg de veiligheidsinstructies die bij de computer werden geleverd alvorens u werkzaamheden binnen de computer uitvoert. Raadpleeg<br>voor meer informatie over veiligheidsrichtlijnen onze website over wet- en regelgev
- WAARSCHUWING: Alleen een bevoegde onderhoudsmonteur mag reparaties aan uw computer uitvoeren. Schade als gevolg van<br>**onderhoudswerkzaamheden die niet door Dell™ zijn goedgekeurd, valt niet onder de garantie.**
- **WAARSCHUWING: voorkom elektrostatische ontlading door uzelf te aarden met een aardingspolsbandje of door regelmatig een niet-geverfd metalen oppervlak aan te raken (zoals een connector van de computer).**
- **WAARSCHUWING: om contact tussen de kamschroef van de ZIF-socket en de processormodule tijdens het verwijderen of terugzetten van de processor te voorkomen, drukt u zachtjes op het midden van de processor terwijl u de kamschroef aandraait.**
- **WAARSCHUWING: houd de schroevendraaier loodrecht ten opzichte van de processor terwijl u de kamschroef draait om te voorkomen dat de processor beschadigd raakt.**
- **WAARSCHUWING: voorkom schade aan het moederbord door de hoofdbatterij te verwijderen (zie [De batterij verwijderen\)](file:///C:/data/systems/insN4020/du/sm/removeba.htm#wp1185372) voordat u in de computer gaat werken.**

### <span id="page-12-1"></span>**De processormodule verwijderen**

- 1. Volg de instructies in [Voordat u begint.](file:///C:/data/systems/insN4020/du/sm/before.htm#wp1435071)
- 2. Verwijder de thermische koeleenheid (zie [De thermische koeleenheid verwijderen](file:///C:/data/systems/insN4020/du/sm/cpucool.htm#wp1137247))
- 3. Maak de ZIF-socket los door de schroef met een kleine platte schroevendraaier linksom te draaien tot aan de stop.

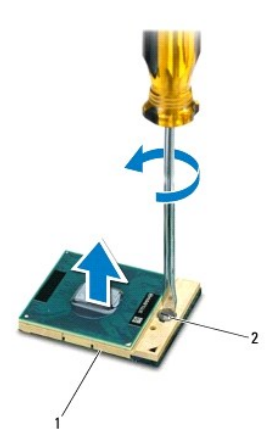

1 ZIF-socket 2 schroef van ZIF-socket

**WAARSCHUWING: u zorgt ervoor dat de processor maximaal wordt gekoeld, door de hitteoverdrachtszones op de thermische koeling van de processor niet aan te raken. Het vet van uw huid kan het warmteoverdrachtsvermogen van de thermische mat verminderen.**

**WAARSCHUWING: verwijder de processormodule door deze recht omhoog te tillen. Zorg ervoor dat de pinnen op de processormodule niet worden verbogen.**

4. Til de processormodule uit de ZIF-socket.

### <span id="page-12-2"></span>**De processormodule terugplaatsen**

**OPMERKING:** als u een nieuwe processor installeert, zult u een nieuwe thermische koeleenheid ontvangen waaraan een thermisch pad is bevestigd, of<br>een nieuw thermisch pad ontvangen met documentatie die de juiste installati

- 1. Volg de instructies in [Voordat u begint.](file:///C:/data/systems/insN4020/du/sm/before.htm#wp1435071)
- 2. Lijn de pin-1-hoek van de processor uit met de pin-1-hoek van de ZIF- socket en plaats vervolgens de processormodule.
- **OPMERKING:** de pin-1-hoek van de processormodule heeft een driehoek die overeenstemt met de pin-1-hoek van de ZIF-socket.

Als de processormodule op de juiste wijze is aangebracht, bevinden alle vier de hoeken zich op dezelfde hoogte. Als een of meer hoeken van de<br>processor zich op een hoger niveau bevindt dan de andere hoeken, is de module ni

- **WAARSCHUWING: houd de schroevendraaier loodrecht ten opzichte van de processor terwijl u de kamschroef draait om te voorkomen dat de processor beschadigd raakt.**
- 3. Draai de ZIF-socket vast door de kamschroef rechtsom te draaien om de processormodule vast te zetten op het moederbord.
- 4. Installeer de thermische koeleenheid (zie [De thermische koeleenheid terugplaatsen\)](file:///C:/data/systems/insN4020/du/sm/cpucool.htm#wp1122720).

# <span id="page-14-0"></span> **Thermische koeleenheid**

## **Onderhoudshandleiding voor de Dell™ Inspiron™ N4020/N4030**

- **O** De thermische koeleenheid verwijderen
- De thermische koeleenheid terugplaats
- GEVAAR: Volg de veiligheidsinstructies die bij de computer werden geleverd alvorens u werkzaamheden binnen de computer uitvoert. Raadpleeg<br>voor meer informatie over veiligheidsrichtlijnen onze website over wet- en regelgev
- GEVAAR: Als u de thermische koeleenheid van de computer verwijdert wanneer deze heet is, mag u de metalen behuizing van de koeleenheid niet **aanraken.**
- WAARSCHUWING: Alleen een bevoegde onderhoudsmonteur mag reparaties aan uw computer uitvoeren. Schade als gevolg van<br>**onderhoudswerkzaamheden die niet door Dell™ zijn goedgekeurd, valt niet onder de garantie.**
- **WAARSCHUWING: voorkom elektrostatische ontlading door uzelf te aarden met een aardingspolsbandje of door regelmatig een niet-geverfd metalen oppervlak aan te raken (zoals een connector van de computer).**
- **WAARSCHUWING: voorkom schade aan het moederbord door de hoofdbatterij te verwijderen (zie [De batterij verwijderen\)](file:///C:/data/systems/insN4020/du/sm/removeba.htm#wp1185372) voordat u in de computer gaat werken.**

## <span id="page-14-1"></span>**De thermische koeleenheid verwijderen**

- 1. Volg de instructies in [Voordat u begint.](file:///C:/data/systems/insN4020/du/sm/before.htm#wp1435071)
- 2. Volg de instructies [stap 2](file:///C:/data/systems/insN4020/du/sm/sysboard.htm#wp1039500) tot [stap 14](file:///C:/data/systems/insN4020/du/sm/sysboard.htm#wp1037837) in [Het moederbord verwijderen.](file:///C:/data/systems/insN4020/du/sm/sysboard.htm#wp1032066)
- 3. Koppel de ventilatorkabel los van de connector op het moederbord.
- 4. Draai de vier borgschroeven (in de volgorde die staat aangegeven op de thermische koeleenheid) los waarmee de eenheid aan het moederbord is bevestigd.
- 5. Til de thermische koeleenheid uit het moederbord.

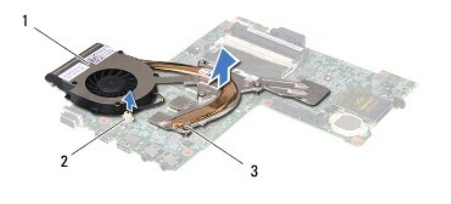

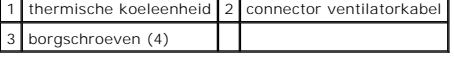

## <span id="page-14-2"></span>**De thermische koeleenheid terugplaatsen**

**OPMERKING:** Bij deze procedure wordt ervan uitgegaan dat u de ventilator al hebt verwijderd en dat u klaar bent om deze terug te plaatsen.

- 1. Volg de instructies in [Voordat u begint.](file:///C:/data/systems/insN4020/du/sm/before.htm#wp1435071)
- 2. Plaats de thermische koeleenheid op het moederbord.
- 3. Lijn de vier borgschroeven op de thermische koeleenheid uit met de schroefgaatjes op het moederbord en bevestig de schroeven in de volgorde die staat aangegeven op de thermische koeleenheid.
- 4. Sluit de kabel van de ventilator aan op de connector van het moederbord.
- 5. Volg de instructies [stap 5](file:///C:/data/systems/insN4020/du/sm/sysboard.htm#wp1037898) tot [stap 18](file:///C:/data/systems/insN4020/du/sm/sysboard.htm#wp1041321) in [Het moederbord terugplaatsen](file:///C:/data/systems/insN4020/du/sm/sysboard.htm#wp1027497).
- WAARSCHUWING: voordat u de computer aanzet, moet u alle schroeven opnieuw aanbrengen en vastzetten en controleren of er geen losse<br>schroeven in de computer zijn achtergebleven. Als u dit niet doet, loopt u het risico dat d

### <span id="page-16-0"></span> **Beeldscherm**

**Onderhoudshandleiding voor de Dell™ Inspiron™ N4020/N4030** 

- **O** Beeldscherm
- **Montagekader van het beeldscherm**
- **Beeldschermpaneel**
- GEVAAR: Volg de veiligheidsinstructies die bij de computer werden geleverd alvorens u werkzaamheden binnen de computer uitvoert. Raadpleeg<br>voor meer informatie over veiligheidsrichtlijnen onze website over wet- en regelgev
- WAARSCHUWING: Alleen een bevoegde onderhoudsmonteur mag reparaties aan uw computer uitvoeren. Schade als gevolg van<br>**onderhoudswerkzaamheden die niet door Dell™ zijn goedgekeurd, valt niet onder de garantie.**
- **WAARSCHUWING: voorkom elektrostatische ontlading door uzelf te aarden met een aardingspolsbandje of door regelmatig een niet-geverfd metalen oppervlak aan te raken (zoals een connector van de computer).**
- **WAARSCHUWING: voorkom schade aan het moederbord door de hoofdbatterij te verwijderen (zie [De batterij verwijderen\)](file:///C:/data/systems/insN4020/du/sm/removeba.htm#wp1185372) voordat u in de computer gaat werken.**

### <span id="page-16-1"></span>**Beeldscherm**

### <span id="page-16-2"></span>**Het beeldscherm verwijderen**

- 1. Volg de instructies in [Voordat u begint.](file:///C:/data/systems/insN4020/du/sm/before.htm#wp1435071)
- 2. Verwijder de batterij (zie [De batterij verwijderen](file:///C:/data/systems/insN4020/du/sm/removeba.htm#wp1185372)).
- 3. Volg de instructies van [stap 3](file:///C:/data/systems/insN4020/du/sm/hdd.htm#wp1193616) tot [stap 4](file:///C:/data/systems/insN4020/du/sm/hdd.htm#wp1181565) in [De vaste schijf verwijderen](file:///C:/data/systems/insN4020/du/sm/hdd.htm#wp1109848).
- 4. Volg de instructies van [stap 3](file:///C:/data/systems/insN4020/du/sm/optical.htm#wp1050736) tot [stap 5](file:///C:/data/systems/insN4020/du/sm/optical.htm#wp1053648) in [Het optisch station verwijderen.](file:///C:/data/systems/insN4020/du/sm/optical.htm#wp1044846)
- 5. Verwijder de moduleplaat (zie [De moduleplaat verwijderen](file:///C:/data/systems/insN4020/du/sm/base.htm#wp1226151)).
- 6. Verwijder de geheugenmodule(s) (zie [De geheugenmodule\(s\) verwijderen](file:///C:/data/systems/insN4020/du/sm/memory.htm#wp1186694)).
- 7. Verwijder het toetsenbord (zie [Het toetsenbord verwijderen\)](file:///C:/data/systems/insN4020/du/sm/keyboard.htm#wp1184546).
- 8. Verwijder de polssteun (zie [De polssteun verwijderen\)](file:///C:/data/systems/insN4020/du/sm/palmrest.htm#wp1044787).
- 9. Koppel de antennekabels los van de minikaart (zie [De minikaart verwijderen\)](file:///C:/data/systems/insN4020/du/sm/minicard.htm#wp1181758) en verwijder de antennekabels uit de geleiders.
- 10. Koppel de beeldschermkabel los van de connector op het moederbord.
- 11. Verwijder de twee schroeven (één aan iedere kant) waarmee het beeldscherm aan de computerbasis is bevestigd.
- 12. Til het beeldscherm op en verwijder deze uit de computerbasis.

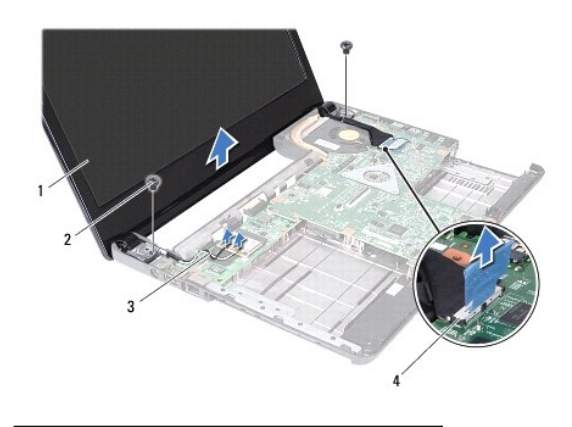

<span id="page-17-0"></span>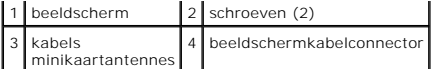

### <span id="page-17-2"></span>**Het beeldscherm terugplaatsen**

- 1. Volg de instructies in [Voordat u begint.](file:///C:/data/systems/insN4020/du/sm/before.htm#wp1435071)
- 2. Houd het beeldscherm op de juiste plaats boven de computer en plaats de twee schroeven (één aan elke kant) waarmee het deksel aan de computer wordt vastgezet.
- 3. Sluit de beeldschermkabel aan op de connector op het moederbord.
- 4. Plaats de antennekabels in de geleiders en sluit de kabels aan op de minikaart (zie [De minikaart vervangen\)](file:///C:/data/systems/insN4020/du/sm/minicard.htm#wp1181828).
- 5. Plaats de polssteun terug (zie [De polssteun terugplaatsen\)](file:///C:/data/systems/insN4020/du/sm/palmrest.htm#wp1051018).
- 6. Plaats het toetsenbord terug (zie [Het toetsenbord terugplaatsen](file:///C:/data/systems/insN4020/du/sm/keyboard.htm#wp1179994)).
- 7. Plaats de geheugenmodule(s) terug (zie [De geheugenmodule\(s\) terugplaatsen](file:///C:/data/systems/insN4020/du/sm/memory.htm#wp1181089)).
- 8. Plaats de moduleplaat terug (zie [De moduleplaat terugplaatsen\)](file:///C:/data/systems/insN4020/du/sm/base.htm#wp1217063).
- 9. Volg de instructies van [stap 3](file:///C:/data/systems/insN4020/du/sm/optical.htm#wp1052810) tot [stap 4](file:///C:/data/systems/insN4020/du/sm/optical.htm#wp1052821) in [Het optische station terugplaatsen.](file:///C:/data/systems/insN4020/du/sm/optical.htm#wp1052349)
- 10. Volg de instructies van [stap 4](file:///C:/data/systems/insN4020/du/sm/hdd.htm#wp1187681) tot [stap 5](file:///C:/data/systems/insN4020/du/sm/hdd.htm#wp1193396) in [De vaste schijf vervangen.](file:///C:/data/systems/insN4020/du/sm/hdd.htm#wp1187790)
- 11. Plaats de batterij terug (zie [De batterij vervangen](file:///C:/data/systems/insN4020/du/sm/removeba.htm#wp1185330)).

WAARSCHUWING: voordat u de computer aanzet, moet u alle schroeven opnieuw aanbrengen en vastzetten en controleren of er geen losse<br>schroeven in de computer zijn achtergebleven. Als u dit niet doet, loopt u het risico dat d

## <span id="page-17-1"></span>**Montagekader van het beeldscherm**

### <span id="page-17-3"></span>**Het montagekader van het beeldscherm verwijderen**

- **WAARSCHUWING: het montagekader van het beeldscherm is uiterst fragiel. Wees voorzichtig wanneer u het verwijdert om beschadiging te voorkomen.**
- 1. Volg de instructies in [Voordat u begint.](file:///C:/data/systems/insN4020/du/sm/before.htm#wp1435071)
- 2. Verwijder het beeldscherm (zie [Het beeldscherm verwijderen\)](#page-16-2).
- 3. Noteer hoe de kabels van de minikaartantennes en de beeldschermkabels lopen op de scharnierpanelen.
- 4. Gebruik uw vingertoppen om de binnenste rand van het montagekader van het beeldscherm voorzichtig omhoog te tillen.
- 5. Verwijder het montagekader.

<span id="page-18-0"></span>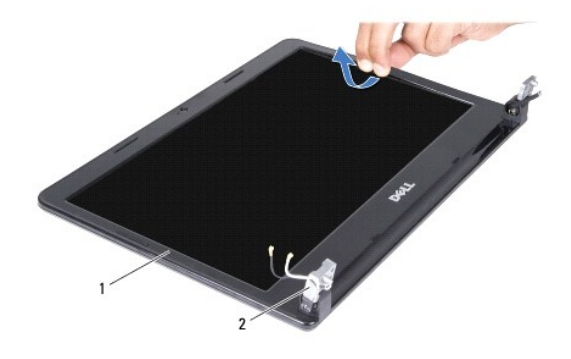

1 montagekader beeldscherm 2 beeldschermscharnieren (2)

## <span id="page-18-2"></span>**Het montagekader van het beeldscherm terugplaatsen**

- 1. Volg de instructies in [Voordat u begint.](file:///C:/data/systems/insN4020/du/sm/before.htm#wp1435071)
- 2. Plaats de kabels van de minikaartantenne en de beeldschermkabel op de scharnierpanelen.
- 3. Lijn het montagekader van het beeldscherm uit met het beeldscherm en druk het voorzichtig op zijn plaats.
- 4. Plaats het beeldschermpaneel terug (zie [Het beeldscherm terugplaatsen\)](#page-17-2).

## <span id="page-18-1"></span>**Beeldschermpaneel**

### **Het beeldschermpaneel verwijderen**

- 1. Volg de instructies in [Voordat u begint.](file:///C:/data/systems/insN4020/du/sm/before.htm#wp1435071)
- 2. Verwijder het beeldscherm (zie [Het beeldscherm verwijderen\)](#page-16-2).
- 3. Verwijder het montagekader van het beeldscherm (zie [Het montagekader van het beeldscherm verwijderen](#page-17-3)).
- 4. Koppel de camerakabel los van de connector op de cameramodule.
- 5. Plaats de zes schroeven terug waarmee het beeldschermpaneel aan de kap is bevestigd.

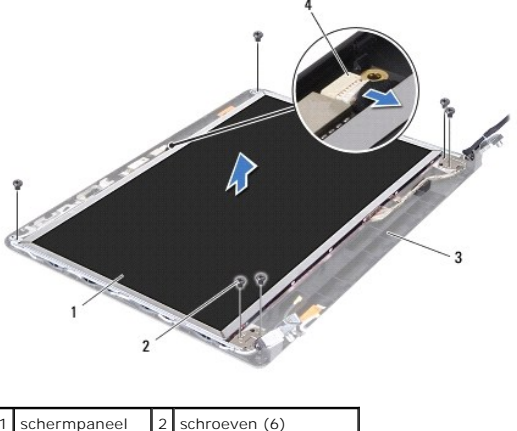

| 1 schermpaneel 2 schroeven (6) |                                         |
|--------------------------------|-----------------------------------------|
|                                | 3 beeldschermkap 4 camerakabelconnector |

<sup>6.</sup> Til het beeldschermpaneel uit de beeldschermkap.

- 7. Draai het beeldschermpaneel om en plaats het op een schoon oppervlak.
- 8. Til de tape op waarmee de beeldschermkabel is aangesloten op de bijbehorende connector en ontkoppel de kabel van het schermpaneel.

**OPMERKING:** De camerakabel is aan de achterkant van het beeldschermpaneel gelijmd.

9. Verwijder de camerakabel.

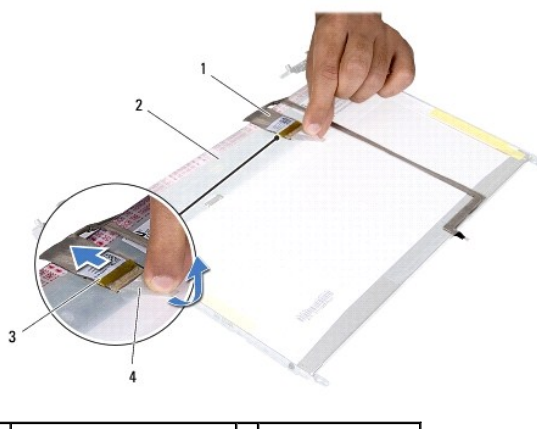

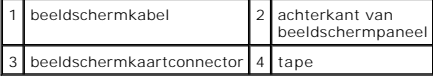

10. Verwijder de vier schroeven (twee aan elke kant) waarmee de beeldschermpaneelbeugels aan het beeldschermpaneel zijn bevestigd.

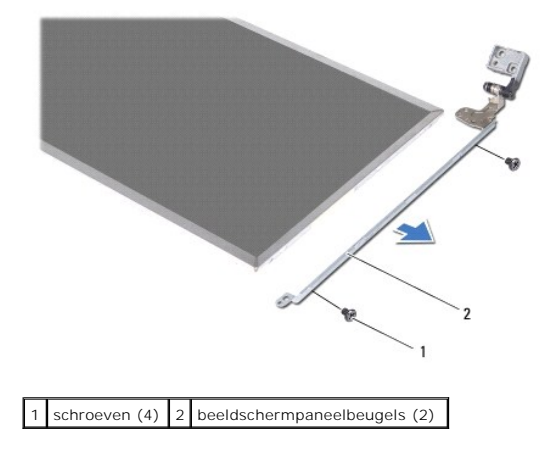

### **Het schermpaneel terugplaatsen**

- 1. Volg de instructies in [Voordat u begint.](file:///C:/data/systems/insN4020/du/sm/before.htm#wp1435071)
- 2. Plaats de vier schroeven (twee aan elke kant) terug waarmee de beeldschermbeugels aan het beeldscherm zijn bevestigd.
- 3. Bevestig de camerakabel aan de achterzijde van het beeldschermpaneel.
- 4. Sluit de beeldschermkabel aan op de connector van de beeldschermkaart en zet deze vast met de tape.
- 5. Lijn de schroefgaatjes op het beeldschermpaneel uit met de schroefgaatjes op de beeldschermkap en plaats de zes schroeven terug.
- 6. Sluit de camerakabel aan op de connector op de cameramodule.
- 7. Plaats het montagekader van het beeldscherm terug (zie [Het montagekader van het beeldscherm terugplaatsen](#page-18-2)).

8. Plaats het beeldschermpaneel terug (zie [Het beeldscherm terugplaatsen\)](#page-17-2).

WAARSCHUWING: voordat u de computer aanzet, moet u alle schroeven opnieuw aanbrengen en vastzetten en controleren of er geen losse<br>schroeven in de computer zijn achtergebleven. Als u dit niet doet, loopt u het risico dat d

### <span id="page-21-0"></span> **Vaste schijf**

**Onderhoudshandleiding voor de Dell™ Inspiron™ N4020/N4030** 

- [De vaste schijf verwijderen](#page-21-1)  O De vaste schijf vervang
- GEVAAR: Volg de veiligheidsinstructies die bij de computer werden geleverd alvorens u werkzaamheden binnen de computer uitvoert. Raadpleeg<br>voor meer informatie over veiligheidsrichtlijnen onze website over wet- en regelgev GEVAAR: als u de vaste schijf uit de computer verwijdert terwijl deze heet is, mag u de metalen behuizing van de vaste schijf niet aanraken. WAARSCHUWING: Alleen een bevoegde onderhoudsmonteur mag reparaties aan uw computer uitvoeren. Schade als gevolg van<br>**onderhoudswerkzaamheden die niet door Dell™ zijn goedgekeurd, valt niet onder de garantie.** WAARSCHUWING: voorkom gegevensverlies door de computer uit te schakelen (zie <u>Uw computer uitschakelen</u>) voordat u de vaste schijf<br>verwijdert. Verwijder de vaste schijf niet terwijl de computer aan staat of in de slaapstan **WAARSCHUWING: voorkom elektrostatische ontlading door uzelf te aarden met een aardingspolsbandje of door regelmatig een niet-geverfd metalen oppervlak aan te raken (zoals een connector van de computer). WAARSCHUWING: vaste schijven zijn bijzonder kwetsbaar. Wees voorzichtig met de vaste schijf. WAARSCHUWING: voorkom schade aan het moederbord door de hoofdbatterij te verwijderen (zie [De batterij verwijderen\)](file:///C:/data/systems/insN4020/du/sm/removeba.htm#wp1185372) voordat u in de computer gaat werken.**

Ø **OPMERKING:** Dell garandeert geen compatibiliteit met (en biedt geen ondersteuning voor) vaste schijven die niet van Dell afkomstig zijn.

**OPMERKING:** als u een vaste schijf installeert die niet van Dell afkomstig is, moet u een besturingssysteem, stuur- en hulpprogramma's installeren op<br>de nieuwe vaste schijf (zie de *Technologiegids van Dell*).

## <span id="page-21-1"></span>**De vaste schijf verwijderen**

- 1. Volg de instructies in [Voordat u begint.](file:///C:/data/systems/insN4020/du/sm/before.htm#wp1435071)
- 2. Verwijder de batterij (zie [De batterij verwijderen](file:///C:/data/systems/insN4020/du/sm/removeba.htm#wp1185372)).
- WAARSCHUWING: wanneer u de vaste schijf niet gebruikt, dient u deze in een beschermende, antistatische verpakking te bewaren (zie<br>'Beschermen tegen elektrostatische ontlading' in de veiligheidsinstructies die bij uw comput
- 3. Verwijder de twee schroeven waarmee de vaste schijf aan de computerbasis is bevestigd.
- 4. Schuif de vaste schijf uit het vaste-schijfcompartiment.

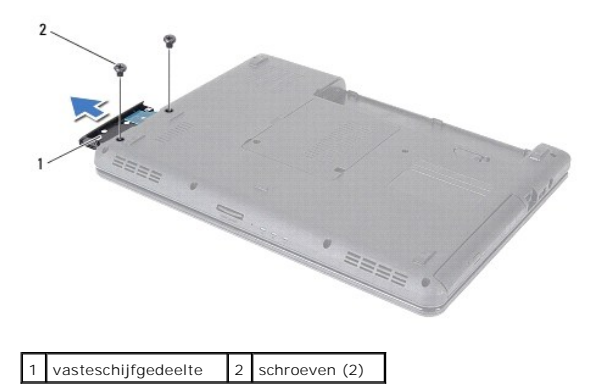

- 5. Verwijder de twee schroeven waarmee het montagekader aan de vaste schijf is bevestigd.
- 6. Trek montagekader van de vaste schijf uit de vaste schijf.

<span id="page-22-0"></span>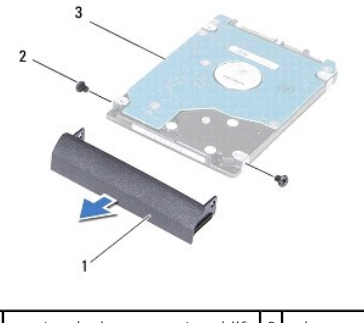

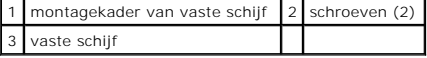

## <span id="page-22-1"></span>**De vaste schijf vervangen**

- 1. Volg de instructies in [Voordat u begint.](file:///C:/data/systems/insN4020/du/sm/before.htm#wp1435071)
- 2. Haal de nieuwe schijf uit de verpakking. Bewaar de originele verpakking om de vaste schijf in te bewaren of vervoeren.
- 3. Lijn de schroefgaatjes op het montagekader van de vaste schijf uit met de schroefgaatjes op de vaste schijf en vervang de twee schroeven.
- 4. Schuif de vaste schijf in het vaste-schijfcompartiment totdat de schijf goed vast zit.
- 5. Verwijder de twee schroeven waarmee de vaste schijf aan de computerbasis is bevestigd.
- 6. Plaats de batterij terug (zie [De batterij vervangen](file:///C:/data/systems/insN4020/du/sm/removeba.htm#wp1185330)).
- WAARSCHUWING: voordat u de computer aanzet, moet u alle schroeven opnieuw aanbrengen en vastzetten en controleren of er geen losse<br>schroeven in de computer zijn achtergebleven. Als u dit niet doet, loopt u het risico dat d
- 7. Installeer indien nodig het besturingssysteem op de computer. Zie "Het besturingssysteem herstellen" in de *installatiehandleiding*.
- 8. Installeer indien nodig de stuur- en hulpprogramma's voor uw computer. Zie de *technologiehandleiding van Dell* voor meer informatie.

### <span id="page-23-0"></span> **I/O-kaart**

**Onderhoudshandleiding voor de Dell™ Inspiron™ N4020/N4030** 

- [De I/O-kaart verwijderen](#page-23-1)
- O De I/O-kaart terugplaatse
- GEVAAR: Volg de veiligheidsinstructies die bij de computer werden geleverd alvorens u werkzaamheden binnen de computer uitvoert. Raadpleeg<br>voor meer informatie over veiligheidsrichtlijnen onze website over wet- en regelgev
- WAARSCHUWING: Alleen een bevoegde onderhoudsmonteur mag reparaties aan uw computer uitvoeren. Schade als gevolg van<br>**onderhoudswerkzaamheden die niet door Dell™ zijn goedgekeurd, valt niet onder de garantie.**
- **WAARSCHUWING: voorkom elektrostatische ontlading door uzelf te aarden met een aardingspolsbandje of door regelmatig een niet-geverfd metalen oppervlak aan te raken (zoals een connector van de computer).**
- **WAARSCHUWING: voorkom schade aan het moederbord door de hoofdbatterij te verwijderen (zie [De batterij verwijderen\)](file:///C:/data/systems/insN4020/du/sm/removeba.htm#wp1185372) voordat u in de computer gaat werken.**

## <span id="page-23-1"></span>**De I/O-kaart verwijderen**

- 1. Volg de instructies in [Voordat u begint.](file:///C:/data/systems/insN4020/du/sm/before.htm#wp1435071)
- 2. Volg de instructies van [stap 2](file:///C:/data/systems/insN4020/du/sm/sysboard.htm#wp1039500) tot [stap 13](file:///C:/data/systems/insN4020/du/sm/sysboard.htm#wp1041120) in [Het moederbord verwijderen.](file:///C:/data/systems/insN4020/du/sm/sysboard.htm#wp1032066)
- 3. Verwijder de minikaart (zie [De minikaart verwijderen](file:///C:/data/systems/insN4020/du/sm/minicard.htm#wp1181758)).
- 4. Verwijder de schroef waarmee de I/O-kaart aan het chassis van de computer is bevestigd.
- 5. Til de I/O-kaart uit de computerbasis.

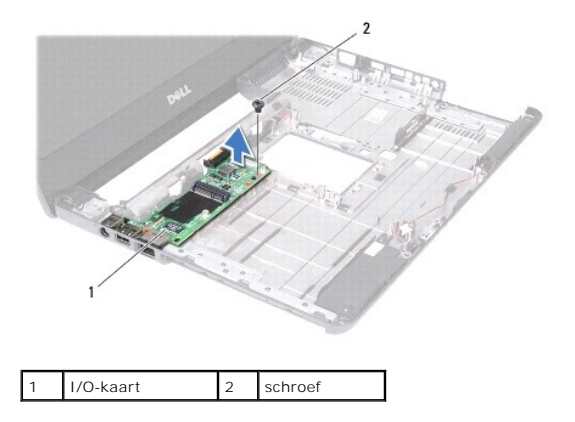

## <span id="page-23-2"></span>**De I/O-kaart terugplaatsen**

- 1. Volg de instructies in [Voordat u begint.](file:///C:/data/systems/insN4020/du/sm/before.htm#wp1435071)
- 2. Breng de connectors op de I/O-kaart op één lijn met de sleuven op de computerbasis.
- 3. Plaats de schroef waarmee de I/O-kaart aan de computerbasis wordt bevestigd.
- 4. Plaats de minikaart terug (zie [De minikaart vervangen](file:///C:/data/systems/insN4020/du/sm/minicard.htm#wp1181828)).
- 5. Volg de instructies van [stap 6](file:///C:/data/systems/insN4020/du/sm/sysboard.htm#wp1039655) tot [stap 18](file:///C:/data/systems/insN4020/du/sm/sysboard.htm#wp1041321) in [Het moederbord terugplaatsen](file:///C:/data/systems/insN4020/du/sm/sysboard.htm#wp1027497).
- WAARSCHUWING: voordat u de computer aanzet, moet u alle schroeven opnieuw aanbrengen en vastzetten en controleren of er geen losse<br>schroeven in de computer zijn achtergebleven. Als u dit niet doet, loopt u het risico dat d

- <span id="page-25-0"></span> **Toetsenbord Onderhoudshandleiding voor de Dell™ Inspiron™ N4020/N4030**
- Het toetsenbord verwijderen
- **O** Het toetsenbord terugplaatsen
- GEVAAR: Volg de veiligheidsinstructies die bij de computer werden geleverd alvorens u werkzaamheden binnen de computer uitvoert. Raadpleeg<br>voor meer informatie over veiligheidsrichtlijnen onze website over wet- en regelgev
- WAARSCHUWING: Alleen een bevoegde onderhoudsmonteur mag reparaties aan uw computer uitvoeren. Schade als gevolg van<br>**onderhoudswerkzaamheden die niet door Dell™ zijn goedgekeurd, valt niet onder de garantie.**
- **WAARSCHUWING: voorkom elektrostatische ontlading door uzelf te aarden met een aardingspolsbandje of door regelmatig een niet-geverfd metalen oppervlak aan te raken (zoals een connector van de computer).**
- **WAARSCHUWING: voorkom schade aan het moederbord door de hoofdbatterij te verwijderen (zie [De batterij verwijderen\)](file:///C:/data/systems/insN4020/du/sm/removeba.htm#wp1185372) voordat u in de computer gaat werken.**

## <span id="page-25-1"></span>**Het toetsenbord verwijderen**

- 1. Volg de instructies in [Voordat u begint.](file:///C:/data/systems/insN4020/du/sm/before.htm#wp1435071)
- 2. Verwijder de batterij (zie [De batterij verwijderen](file:///C:/data/systems/insN4020/du/sm/removeba.htm#wp1185372)).
- 3. Volg de instructies van [stap 3](file:///C:/data/systems/insN4020/du/sm/hdd.htm#wp1193616) tot [stap 4](file:///C:/data/systems/insN4020/du/sm/hdd.htm#wp1181565) in [De vaste schijf verwijderen](file:///C:/data/systems/insN4020/du/sm/hdd.htm#wp1109848).
- 4. Volg de instructies van [stap 3](file:///C:/data/systems/insN4020/du/sm/optical.htm#wp1050736) tot [stap 5](file:///C:/data/systems/insN4020/du/sm/optical.htm#wp1053648) in [Het optisch station verwijderen.](file:///C:/data/systems/insN4020/du/sm/optical.htm#wp1044846)
- 5. Verwijder de moduleplaat (zie [De moduleplaat verwijderen](file:///C:/data/systems/insN4020/du/sm/base.htm#wp1226151)).
- 6. Verwijder de geheugenmodule(s) (zie [De geheugenmodule\(s\) verwijderen](file:///C:/data/systems/insN4020/du/sm/memory.htm#wp1186694)).
- 7. Verwijder de twee schroeven waarmee het toetsenbord op de computer is vastgezet.

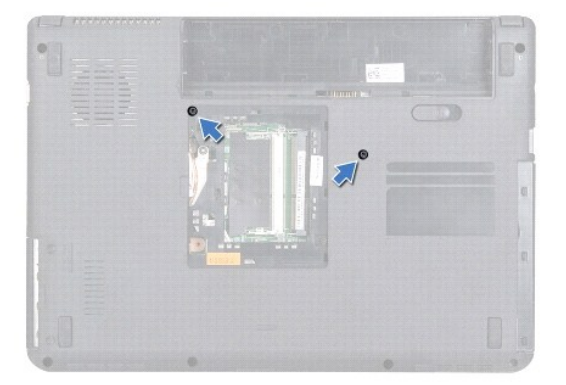

- 8. Keer de computer om en klap het beeldscherm zo ver mogelijk naar achter.
- WAARSCHUWING: de toetsen van het toetsenbord zijn kwetsbaar. Ze raken snel los en het is veel werk om ze terug te plaatsen. Wees<br>voorzichtig met het verwijderen van het toetsenbord en met het toetsenbord zelf.
- 9. Druk op het toetsenbord en schuif het omlaag.
- 10. Schuif een plastic pennetje tussen het toetsenbord en de polssteun en wrik en til het toetsenbord omhoog om deze uit de lipjes op de polssteun te halen.

<span id="page-26-0"></span>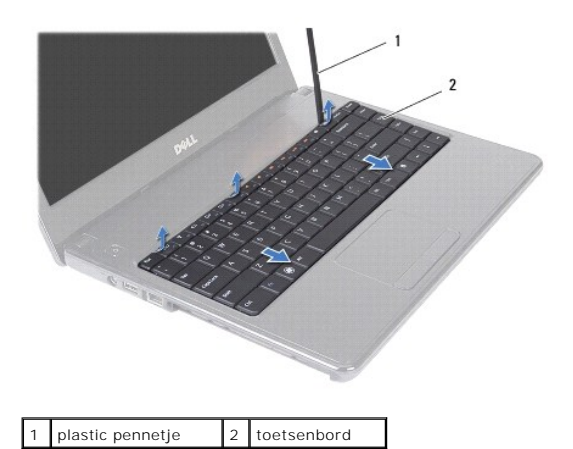

- 11. Schuif de lipjes op het toetsenbord uit de sleuven op de polssteun.
- 12. Til het toetsenbord omhoog totdat dit uit de polssteun komt.

**WAARSCHUWING: wees zeer voorzichtig bij het verwijderen van het toetsenbord en met het toetsenbord zelf. Als u niet oppast, zou u het beeldscherm kunnen beschadigen.**

- 13. Houd het toetsenbord naar het beeldscherm gericht, zonder hard aan het toetsenbord te trekken.
- 14. Open de connectorvergrendeling die de toetsenbordkabel in de connector op het moederbord op zijn plaats houdt en verwijder de toetsenbordkabel.
- 15. Til het toetsenbord van de computer.

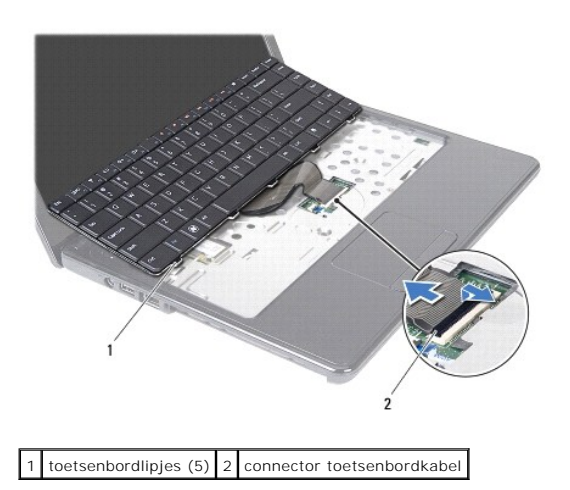

## <span id="page-26-1"></span>**Het toetsenbord terugplaatsen**

- 1. Volg de instructies in [Voordat u begint.](file:///C:/data/systems/insN4020/du/sm/before.htm#wp1435071)
- 2. Schuif de kabel van het toetsenbord in de aansluiting op het moederbord. Druk de connectorvergrendeling omlaag om de toetsenbordkabel op het moederbord te bevestigen.
- 3. Schuif de lipjes aan de onderkant van het toetsenbord in de lipjes op de polssteun.
- 4. Druk voorzichtig rond de randen van het toetsenbord om het toetsenbord vast te klikken onder de lipjes op de polssteun.
- 5. Klap het beeldscherm dicht en draai de computer om.
- 6. Plaats de twee schroeven terug waarmee het toetsenbord aan de computerbasis is bevestigd.
- 7. Plaats de geheugenmodule(s) terug (zie [De geheugenmodule\(s\) terugplaatsen](file:///C:/data/systems/insN4020/du/sm/memory.htm#wp1181089)).
- 8. Plaats de moduleplaat terug (zie [De moduleplaat terugplaatsen\)](file:///C:/data/systems/insN4020/du/sm/base.htm#wp1217063).
- 9. Volg de instructies van [stap 3](file:///C:/data/systems/insN4020/du/sm/optical.htm#wp1052810) tot [stap 4](file:///C:/data/systems/insN4020/du/sm/optical.htm#wp1052821) in [Het optische station terugplaatsen.](file:///C:/data/systems/insN4020/du/sm/optical.htm#wp1052349)
- 10. Volg de instructies van [stap 4](file:///C:/data/systems/insN4020/du/sm/hdd.htm#wp1187681) tot [stap 5](file:///C:/data/systems/insN4020/du/sm/hdd.htm#wp1193396) in [De vaste schijf vervangen.](file:///C:/data/systems/insN4020/du/sm/hdd.htm#wp1187790)
- 11. Plaats de batterij terug (zie [De batterij vervangen](file:///C:/data/systems/insN4020/du/sm/removeba.htm#wp1185330)).
- WAARSCHUWING: voordat u de computer aanzet, moet u alle schroeven opnieuw aanbrengen en vastzetten en controleren of er geen losse<br>schroeven in de computer zijn achtergebleven. Als u dit niet doet, loopt u het risico dat d

#### <span id="page-28-0"></span> **Geheugenmodule(s) Onderhoudshandleiding voor de Dell™ Inspiron™ N4020/N4030**

- [De geheugenmodule\(s\) verwijderen](#page-28-1)
- **O** De geheugenmodule(s) terugplaatser
- GEVAAR: Volg de veiligheidsinstructies die bij de computer werden geleverd alvorens u werkzaamheden binnen de computer uitvoert. Raadpleeg<br>voor meer informatie over veiligheidsrichtlijnen onze website over wet- en regelgev WAARSCHUWING: Alleen een bevoegde onderhoudsmonteur mag reparaties aan uw computer uitvoeren. Schade als gevolg van<br>**onderhoudswerkzaamheden die niet door Dell™ zijn goedgekeurd, valt niet onder de garantie. WAARSCHUWING: voorkom elektrostatische ontlading door uzelf te aarden met een aardingspolsbandje of door regelmatig een niet-geverfd metalen oppervlak aan te raken (zoals een connector van de computer). WAARSCHUWING: voorkom schade aan het moederbord door de hoofdbatterij te verwijderen (zie [De batterij verwijderen\)](file:///C:/data/systems/insN4020/du/sm/removeba.htm#wp1185372) voordat u in de computer gaat werken.**

U kunt het geheugen van uw computer uitbreiden voor geheugenmodules te installeren op het moederbord. Zie "Specificaties" in de *installatiehandleiding* voor<br>informatie over het geheugen dat door uw computer wordt onderste

**OPMERKING:** geheugen dat via Dell™ is aangeschaft, valt onder de garantie van uw computer.

Uw computer beschikt over twee voor gebruikers toegankelijke SODIMM-sockets met het label DIMM A en DIMM B, die via de onderkant van de computer bereikbaar zijn.

## <span id="page-28-1"></span>**De geheugenmodule(s) verwijderen**

- 1. Volg de instructies in [Voordat u begint.](file:///C:/data/systems/insN4020/du/sm/before.htm#wp1435071)
- 2. Verwijder de batterij (zie [De batterij verwijderen](file:///C:/data/systems/insN4020/du/sm/removeba.htm#wp1185372)).
- 3. Verwijder de moduleplaat (zie [De moduleplaat verwijderen](file:///C:/data/systems/insN4020/du/sm/base.htm#wp1226151)).

**WAARSCHUWING: gebruik geen hulpmiddelen om de klemmen van de geheugenmoduleconnector te spreiden. Zo voorkomt u schade aan de geheugenmoduleconnector.**

- 4. Spreid de bevestigingsklemmetjes aan de uiteinden van de geheugenmoduleconnector voorzichtig met uw vingers totdat de module loskomt.
- 5. Verwijder de geheugenmodule uit de aansluiting voor de geheugenmodule.

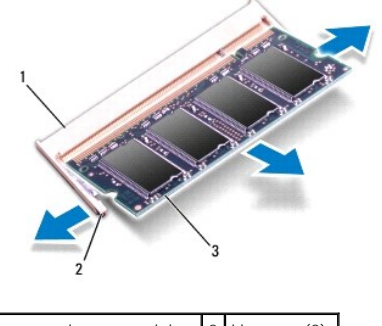

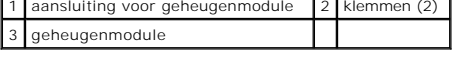

## <span id="page-28-2"></span>**De geheugenmodule(s) terugplaatsen**

WAARSCHUWING: Als u geheugenmodules in twee connectors moet installeren, installeert u eerst een geheugenmodule in de connector genaamd **"DIMM A" en daarna een module in connector "DIMM B".**

- 1. Volg de instructies in [Voordat u begint.](file:///C:/data/systems/insN4020/du/sm/before.htm#wp1435071)
- 2. Lijn de inkeping op de geheugenmodule uit met het lipje op de aansluiting van de geheugenmodule.
- 3. Schuif de geheugenmodule stevig in de sleuf onder een hoek van 45 graden en druk de geheugenmodule naar beneden totdat deze vastklikt. Verwijder de geheugenmodule als u geen klik hoort en installeer deze opnieuw.

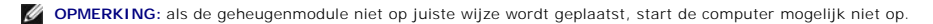

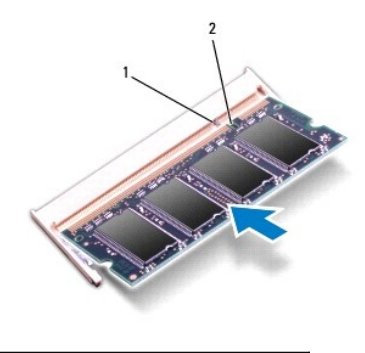

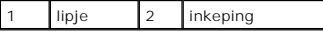

4. Plaats de moduleplaat terug (zie [De moduleplaat terugplaatsen\)](file:///C:/data/systems/insN4020/du/sm/base.htm#wp1217063).

5. Plaats de batterij terug (zie [De batterij vervangen](file:///C:/data/systems/insN4020/du/sm/removeba.htm#wp1185330)) of sluit de netadapter aan op uw computer en een stopcontact.

WAARSCHUWING: voordat u de computer aanzet, moet u alle schroeven opnieuw aanbrengen en vastzetten en controleren of er geen losse<br>schroeven in de computer zijn achtergebleven. Als u dit niet doet, loopt u het risico dat d

6. Zet de computer aan.

Bij het opstarten van de computer wordt/worden de geheugenmodule(s) gedetecteerd en wordt de systeemconfiguratie automatisch bijgewerkt.

Controleer hoeveel geheugen in de computer is geïnstalleerd:

*Windows*® *Vista:*

Klik op **Start** ® **Help en ondersteuning**® **Dell-systeeminformatie**.

*Windows*® *7*:

Klik op **Start** ® **Configuratiescherm**® **Systeem en beveiliging**® **Systeem**.

#### <span id="page-30-0"></span> **Draadloze minikaart Onderhoudshandleiding voor de Dell™ Inspiron™ N4020/N4030**

- [De minikaart verwijderen](#page-30-1)
- O De minikaart vervange

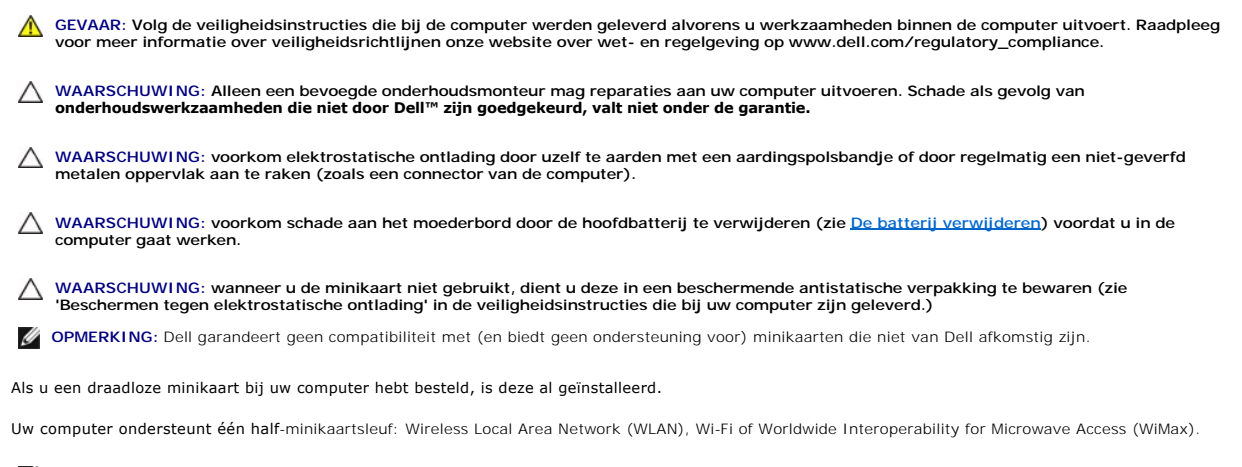

**OPMERKING:** Het hangt af van de configuratie van het systeem bij verkoop of er wel of geen minikaarten in de minikaartsleuven zijn geïnstalleerd.

## <span id="page-30-1"></span>**De minikaart verwijderen**

- 1. Volg de instructies in [Voordat u begint.](file:///C:/data/systems/insN4020/du/sm/before.htm#wp1435071)
- 2. Verwijder de batterij (zie [De batterij verwijderen](file:///C:/data/systems/insN4020/du/sm/removeba.htm#wp1185372)).
- 3. Volg de instructies van [stap 3](file:///C:/data/systems/insN4020/du/sm/hdd.htm#wp1193616) tot [stap 4](file:///C:/data/systems/insN4020/du/sm/hdd.htm#wp1181565) in [De vaste schijf verwijderen](file:///C:/data/systems/insN4020/du/sm/hdd.htm#wp1109848).
- 4. Volg de instructies van [stap 3](file:///C:/data/systems/insN4020/du/sm/optical.htm#wp1050736) tot [stap 5](file:///C:/data/systems/insN4020/du/sm/optical.htm#wp1053648) in [Het optisch station verwijderen.](file:///C:/data/systems/insN4020/du/sm/optical.htm#wp1044846)
- 5. Verwijder de moduleplaat (zie [De moduleplaat verwijderen](file:///C:/data/systems/insN4020/du/sm/base.htm#wp1226151)).
- 6. Verwijder de geheugenmodule(s) (zie [De geheugenmodule\(s\) verwijderen](file:///C:/data/systems/insN4020/du/sm/memory.htm#wp1186694)).
- 7. Verwijder het toetsenbord (zie [Het toetsenbord verwijderen\)](file:///C:/data/systems/insN4020/du/sm/keyboard.htm#wp1184546).
- WAARSCHUWING: verwijder kabels door aan de stekker of aan het treklipje te trekken en niet aan de kabel zelf. Sommige kabels zijn voorzien<br>van een connector met borglippen. Als u dit type kabel loskoppelt, moet u de borgli
- 8. Maak de antennekabels los van de minikaart.

<span id="page-31-0"></span>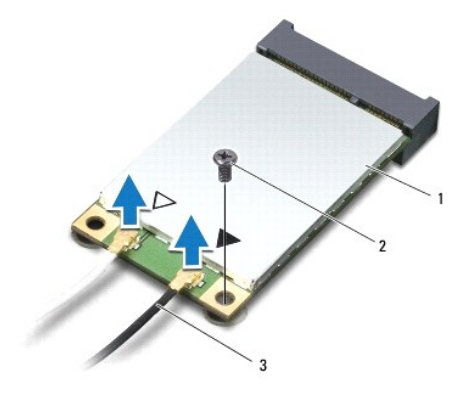

## 1 minikaart 2 bevestigingsschroef 3 antennekabels (2)

9. Verwijder de schroef waarmee de minikaart aan is bevestigd aan de connector op de I/O-kaart.

10. Haal de minikaart uit de I/O-kaartconnector.

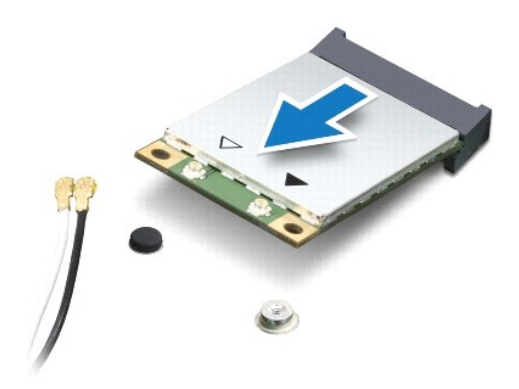

## <span id="page-31-1"></span>**De minikaart vervangen**

- 1. Volg de instructies in [Voordat u begint.](file:///C:/data/systems/insN4020/du/sm/before.htm#wp1435071)
- 2. Haal de nieuwe minikaart uit de verpakking.
- **WAARSCHUWING: oefen een stevige, gelijkmatige druk uit om de kaart op zijn plaats te schuiven. Als u te veel kracht gebruikt, kunt u de connector echter beschadigen.**
- WAARSCHUWING: De connectoren zijn zodanig getand dat ze een juiste installatie garanderen. Als u weerstand ondervindt, moet u de<br>connectors op de kaart en het moederbord controleren en de kaart opnieuw uitlijnen.
- **WAARSCHUWING: u voorkomt schade aan de minikaart door de kabels nooit onder de kaart te plaatsen.**
- 3. Plaats de minikaartconnector onder een hoek van 45 graden in de juiste I/O-kaartconnector.
- 4. Duw het andere uiteinde van de minikaart omlaag in de sleuf van de I/O- kaart en plaats de schroef terug waarmee de minikaart op de I/O-kaart wordt bevestigd.
- 5. Sluit de juiste antennekabels aan op de minikaart die u aan het installeren bent. De onderstaande tabel bevat het kleurschema van de antennekabels voor elke minikaart die door uw computer wordt ondersteund.

**Connectors op de minikaart Kleurschema antennekabels**

**WLAN (2 antennekabels)**

Hoofd-WLAN (witte driehoek) wit

Reserve-WLAN (zwarte driehoek) zwart

- 6. Bewaar antennekabels die u niet gebruikt in de beschermende mylarverpakking.
- 7. Plaats het toetsenbord terug (zie [Het toetsenbord terugplaatsen](file:///C:/data/systems/insN4020/du/sm/keyboard.htm#wp1179994)).
- 8. Plaats de geheugenmodule(s) terug (zie [De geheugenmodule\(s\) terugplaatsen](file:///C:/data/systems/insN4020/du/sm/memory.htm#wp1181089)).
- 9. Plaats de moduleplaat terug (zie [De moduleplaat terugplaatsen\)](file:///C:/data/systems/insN4020/du/sm/base.htm#wp1217063).
- 10. Volg de instructies van [stap 3](file:///C:/data/systems/insN4020/du/sm/optical.htm#wp1052810) tot [stap 4](file:///C:/data/systems/insN4020/du/sm/optical.htm#wp1052821) in [Het optische station terugplaatsen.](file:///C:/data/systems/insN4020/du/sm/optical.htm#wp1052349)
- 11. Volg de instructies van [stap 4](file:///C:/data/systems/insN4020/du/sm/hdd.htm#wp1187681) tot [stap 5](file:///C:/data/systems/insN4020/du/sm/hdd.htm#wp1193396) in [De vaste schijf vervangen.](file:///C:/data/systems/insN4020/du/sm/hdd.htm#wp1187790)
- 12. Plaats de batterij terug (zie [De batterij vervangen](file:///C:/data/systems/insN4020/du/sm/removeba.htm#wp1185330)).
- WAARSCHUWING: voordat u de computer aanzet, moet u alle schroeven opnieuw aanbrengen en vastzetten en controleren of er geen losse<br>schroeven in de computer zijn achtergebleven. Als u dit niet doet, loopt u het risico dat d
- 13. Installeer eventuele stuur- en hulpprogramma's voor uw computer. Zie de *technologiegids van Dell* voor meer informatie.

**OPMERKING:** Als u een draadloze minikaart installeert van een andere bron dan Dell, moet u de juiste stuur- en hulpprogramma's installeren. Zie de<br>*technologiegids van Dell* voor meer algemene informatie over stuurprogram

### <span id="page-33-0"></span> **Optisch station Onderhoudshandleiding voor de Dell™ Inspiron™ N4020/N4030**

- [Het optisch station verwijderen](#page-33-1)
- **O** Het optische station terugplaats
- GEVAAR: Volg de veiligheidsinstructies die bij de computer werden geleverd alvorens u werkzaamheden binnen de computer uitvoert. Raadpleeg<br>voor meer informatie over veiligheidsrichtlijnen onze website over wet- en regelgev
- **WAARSCHUWING: Alleen een bevoegde onderhoudsmonteur mag reparaties aan uw computer uitvoeren. Schade als gevolg van onderhoudswerkzaamheden die niet door Dell zijn goedgekeurd, valt niet onder de garantie.**
- **WAARSCHUWING: voorkom elektrostatische ontlading door uzelf te aarden met een aardingspolsbandje of door regelmatig een niet-geverfd metalen oppervlak aan te raken (zoals een connector van de computer).**
- **WAARSCHUWING: voorkom schade aan het moederbord door de hoofdbatterij te verwijderen (zie [De batterij verwijderen\)](file:///C:/data/systems/insN4020/du/sm/removeba.htm#wp1185372) voordat u in de computer gaat werken.**

## <span id="page-33-1"></span>**Het optisch station verwijderen**

- 1. Volg de instructies in [Voordat u begint.](file:///C:/data/systems/insN4020/du/sm/before.htm#wp1435071)
- 2. Verwijder de batterij (zie [De batterij verwijderen](file:///C:/data/systems/insN4020/du/sm/removeba.htm#wp1185372)).
- 3. Verwijder de schroef waarmee de vaste schijf aan de computerbasis is bevestigd.
- 4. Druk met een plastic pennetje op de inkeping om het optische station uit het optische station te verwijderen.
- 5. Schuif de optische schijf uit het optische-schijfcompartiment.

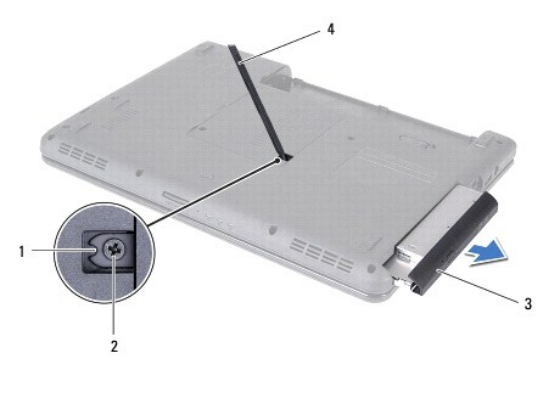

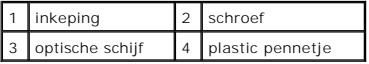

6. Verwijder de vier schroeven waarmee de optische schijf aan de optische- schijfsteun is bevestigd.

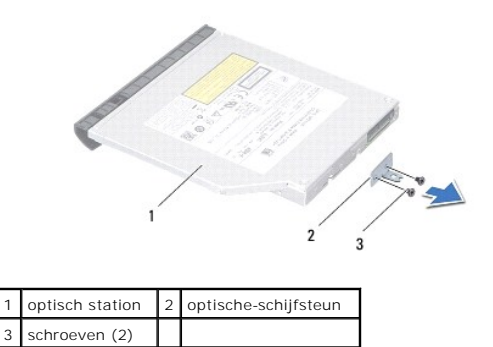

## <span id="page-34-1"></span><span id="page-34-0"></span>**Het optische station terugplaatsen**

- 1. Volg de instructies in [Voordat u begint.](file:///C:/data/systems/insN4020/du/sm/before.htm#wp1435071)
- 2. Lijn de schroefgaatjes op de optische-schijfsteun uit met de schroefgaatjes op het optische station en plaats de twee schroeven terug.
- 3. Schuif de optische schijf in het optische-schijfcompartiment totdat de schijf goed vast zit.
- 4. Plaats de schroef terug waarmee de optische schijf aan de computerbasis is bevestigd.
- 5. Plaats de batterij terug (zie [De batterij vervangen](file:///C:/data/systems/insN4020/du/sm/removeba.htm#wp1185330)).

WAARSCHUWING: voordat u de computer aanzet, moet u alle schroeven opnieuw aanbrengen en vastzetten en controleren of er geen losse<br>schroeven in de computer zijn achtergebleven. Als u dit niet doet, loopt u het risico dat d

## <span id="page-35-0"></span> **Polssteun**

**Onderhoudshandleiding voor de Dell™ Inspiron™ N4020/N4030** 

- [De polssteun verwijderen](#page-35-1)
- [De polssteun terugplaatsen](#page-36-1)
- GEVAAR: Volg de veiligheidsinstructies die bij de computer werden geleverd alvorens u werkzaamheden binnen de computer uitvoert. Raadpleeg<br>voor meer informatie over veiligheidsrichtlijnen onze website over wet- en regelgev
- WAARSCHUWING: Alleen een bevoegde onderhoudsmonteur mag reparaties aan uw computer uitvoeren. Schade als gevolg van<br>**onderhoudswerkzaamheden die niet door Dell™ zijn goedgekeurd, valt niet onder de garantie.**
- **WAARSCHUWING: voorkom elektrostatische ontlading door uzelf te aarden met een aardingspolsbandje of door regelmatig een niet-geverfd metalen oppervlak aan te raken (zoals een connector van de computer).**
- **WAARSCHUWING: voorkom schade aan het moederbord door de hoofdbatterij te verwijderen (zie [De batterij verwijderen\)](file:///C:/data/systems/insN4020/du/sm/removeba.htm#wp1185372) voordat u in de computer gaat werken.**

## <span id="page-35-1"></span>**De polssteun verwijderen**

- 1. Volg de instructies in [Voordat u begint.](file:///C:/data/systems/insN4020/du/sm/before.htm#wp1435071)
- 2. Verwijder de batterij (zie [De batterij verwijderen](file:///C:/data/systems/insN4020/du/sm/removeba.htm#wp1185372)).
- 3. Volg de instructies [stap 3](file:///C:/data/systems/insN4020/du/sm/hdd.htm#wp1193616) tot [stap 4](file:///C:/data/systems/insN4020/du/sm/hdd.htm#wp1181565) in [De vaste schijf verwijderen.](file:///C:/data/systems/insN4020/du/sm/hdd.htm#wp1109848)
- 4. Volg de instructies van [stap 3](file:///C:/data/systems/insN4020/du/sm/optical.htm#wp1050736) tot [stap 5](file:///C:/data/systems/insN4020/du/sm/optical.htm#wp1053648) in [Het optisch station verwijderen.](file:///C:/data/systems/insN4020/du/sm/optical.htm#wp1044846)
- 5. Verwijder de moduleplaat (zie [De moduleplaat verwijderen](file:///C:/data/systems/insN4020/du/sm/base.htm#wp1226151)).
- 6. Verwijder de geheugenmodule(s) (zie [De geheugenmodule\(s\) verwijderen](file:///C:/data/systems/insN4020/du/sm/memory.htm#wp1186694)).
- 7. Verwijder de zes schroeven waarmee de polssteun op de systeembasis is bevestigd.

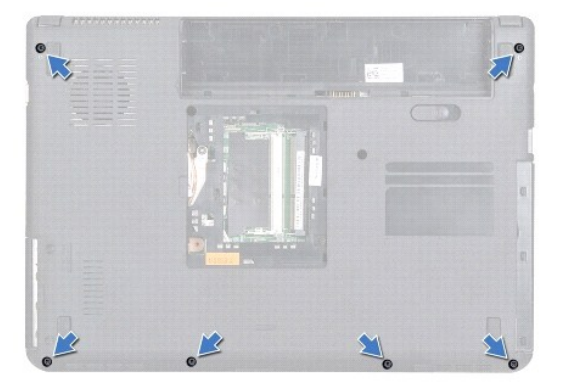

8. Verwijder het toetsenbord (zie [Het toetsenbord verwijderen\)](file:///C:/data/systems/insN4020/du/sm/keyboard.htm#wp1184546).

**WAARSCHUWING: Trek aan het plastic lipje aan de bovenzijde van de connectors om te voorkomen dat u de connectors beschadigt.**

9. Koppel de kabel van het touchpad en de kabel van de aan/uitknop los van de connectors op het moederbord.

<span id="page-36-0"></span>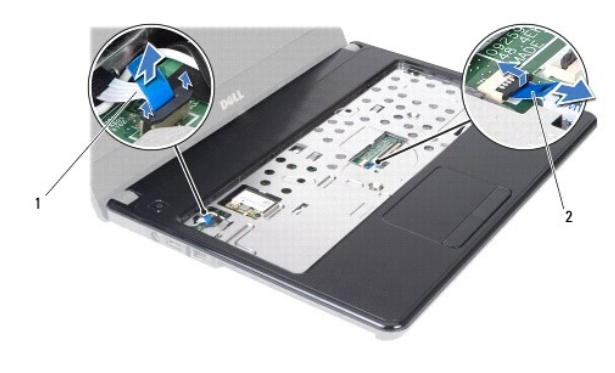

## aan/uitknopkabel 2 kabel van touchpad

10. Plaats de vijf schroeven terug op de polssteun.

**WAARSCHUWING: haal de polssteun voorzichtig los van de computer om te voorkomen dat u de polssteun beschadigt.**

11. Begin bij de rechter-/linkerkant van de polssteun en gebruik uw vingers om de polssteun uit de computerbasis te halen.

12. Til de polssteun uit de computerbasis.

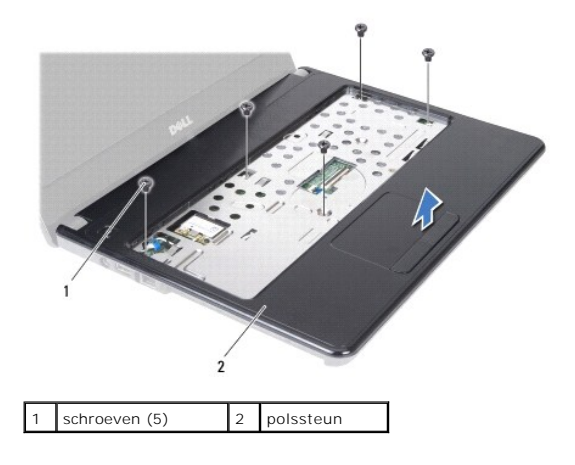

### <span id="page-36-1"></span>**De polssteun terugplaatsen**

- 1. Volg de instructies in [Voordat u begint.](file:///C:/data/systems/insN4020/du/sm/before.htm#wp1435071)
- 2. Lijn de polssteun uit met de computerbasis en klik de steun voorzichtig op zijn plek.
- 3. Plaats de vijf schroeven terug op de polssteun.
- 4. Sluit de kabel van het touchpad en de kabel van de aan/uitknop aan op de connectors op het moederbord.
- 5. Plaats het toetsenbord terug (zie [Het toetsenbord terugplaatsen](file:///C:/data/systems/insN4020/du/sm/keyboard.htm#wp1179994)).
- 6. Plaats de zes schroeven terug waarmee de polssteun op de computerbasis wordt bevestigd.
- 7. Plaats de geheugenmodule(s) terug (zie [De geheugenmodule\(s\) terugplaatsen](file:///C:/data/systems/insN4020/du/sm/memory.htm#wp1181089)).
- 8. Plaats de moduleplaat terug (zie [De moduleplaat terugplaatsen\)](file:///C:/data/systems/insN4020/du/sm/base.htm#wp1217063).
- 9. Volg de instructies [stap 3](file:///C:/data/systems/insN4020/du/sm/optical.htm#wp1052810) tot [stap 4](file:///C:/data/systems/insN4020/du/sm/optical.htm#wp1052821) in [Het optische station terugplaatsen](file:///C:/data/systems/insN4020/du/sm/optical.htm#wp1052349).
- 10. Volg de instructies [stap 4](file:///C:/data/systems/insN4020/du/sm/hdd.htm#wp1187681) tot [stap 5](file:///C:/data/systems/insN4020/du/sm/hdd.htm#wp1193396) in [De vaste schijf vervangen](file:///C:/data/systems/insN4020/du/sm/hdd.htm#wp1187790).

11. Plaats de batterij terug (zie [De batterij vervangen](file:///C:/data/systems/insN4020/du/sm/removeba.htm#wp1185330)).

WAARSCHUWING: voordat u de computer aanzet, moet u alle schroeven opnieuw aanbrengen en vastzetten en controleren of er geen losse<br>schroeven in de computer zijn achtergebleven. Als u dit niet doet, loopt u het risico dat d

### <span id="page-38-0"></span> **Aan-uitknopkaart**

**Onderhoudshandleiding voor de Dell™ Inspiron™ N4020/N4030** 

- [De aan/uit-knopkaart verwijderen](#page-38-1)
- **O** De aan/uit-knopkaart terugplaatse
- GEVAAR: Volg de veiligheidsinstructies die bij de computer werden geleverd alvorens u werkzaamheden binnen de computer uitvoert. Raadpleeg<br>voor meer informatie over veiligheidsrichtlijnen onze website over wet- en regelgev
- WAARSCHUWING: Alleen een bevoegde onderhoudsmonteur mag reparaties aan uw computer uitvoeren. Schade als gevolg van<br>**onderhoudswerkzaamheden die niet door Dell™ zijn goedgekeurd, valt niet onder de garantie.**
- **WAARSCHUWING: voorkom elektrostatische ontlading door uzelf te aarden met een aardingspolsbandje of door regelmatig een niet-geverfd metalen oppervlak aan te raken (zoals een connector van de computer).**
- **WAARSCHUWING: voorkom schade aan het moederbord door de hoofdbatterij te verwijderen (zie [De batterij verwijderen\)](file:///C:/data/systems/insN4020/du/sm/removeba.htm#wp1185372) voordat u in de computer gaat werken.**

## <span id="page-38-1"></span>**De aan/uit-knopkaart verwijderen**

- 1. Volg de instructies in [Voordat u begint.](file:///C:/data/systems/insN4020/du/sm/before.htm#wp1435071)
- 2. Verwijder de batterij (zie [De batterij verwijderen](file:///C:/data/systems/insN4020/du/sm/removeba.htm#wp1185372)).
- 3. Volg de instructies [stap 3](file:///C:/data/systems/insN4020/du/sm/hdd.htm#wp1193616) tot [stap 4](file:///C:/data/systems/insN4020/du/sm/hdd.htm#wp1181565) in [De vaste schijf verwijderen.](file:///C:/data/systems/insN4020/du/sm/hdd.htm#wp1109848)
- 4. Volg de instructies van [stap 3](file:///C:/data/systems/insN4020/du/sm/optical.htm#wp1050736) tot [stap 5](file:///C:/data/systems/insN4020/du/sm/optical.htm#wp1053648)in [Het optisch station verwijderen.](file:///C:/data/systems/insN4020/du/sm/optical.htm#wp1044846)
- 5. Verwijder de moduleplaat (zie [De moduleplaat verwijderen](file:///C:/data/systems/insN4020/du/sm/base.htm#wp1226151)).
- 6. Verwijder de geheugenmodule(s) (zie [De geheugenmodule\(s\) verwijderen](file:///C:/data/systems/insN4020/du/sm/memory.htm#wp1186694)).
- 7. Verwijder het toetsenbord (zie [Het toetsenbord verwijderen\)](file:///C:/data/systems/insN4020/du/sm/keyboard.htm#wp1184546).
- 8. Verwijder de polssteun (zie [De polssteun verwijderen\)](file:///C:/data/systems/insN4020/du/sm/palmrest.htm#wp1044787).
- 9. Draai de polssteun om.
- 10. Verwijder de schroef waarmee de aan/uit-knopkaart is bevestigd aan de polssteun.

*OPMERKING: De aan-uitknopkaart is op de polssteun gelijmd.* 

- 11. Haal de aan-uitknopkaart voorzichtig uit de polssteun.
- 12. Til de aan-uitknopkaart van de polssteun.

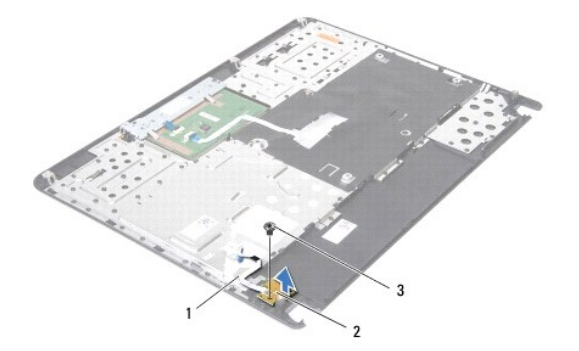

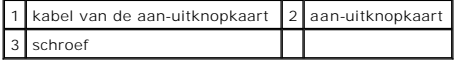

## <span id="page-39-0"></span>**De aan/uit-knopkaart terugplaatsen**

- 1. Volg de instructies in [Voordat u begint.](file:///C:/data/systems/insN4020/du/sm/before.htm#wp1435071)
- 2. Lijn het schroefgat op de aan/uit-knopkaart uit met het schroefgat op de polssteun en plaats de schroef terug.
- 3. Plaats de aan/uit-knopkaart op de polssteun.
- 4. Draai de polssteun om.
- 5. Plaats de polssteun terug (zie [De polssteun terugplaatsen\)](file:///C:/data/systems/insN4020/du/sm/palmrest.htm#wp1051018).
- 6. Plaats het toetsenbord terug (zie [Het toetsenbord terugplaatsen](file:///C:/data/systems/insN4020/du/sm/keyboard.htm#wp1179994)).
- 7. Plaats de geheugenmodule(s) terug (zie [De geheugenmodule\(s\) terugplaatsen](file:///C:/data/systems/insN4020/du/sm/memory.htm#wp1181089)).
- 8. Plaats de moduleplaat terug (zie [De moduleplaat terugplaatsen\)](file:///C:/data/systems/insN4020/du/sm/base.htm#wp1217063).
- 9. Volg de instructies [stap 3](file:///C:/data/systems/insN4020/du/sm/optical.htm#wp1052810) tot [stap 4](file:///C:/data/systems/insN4020/du/sm/optical.htm#wp1052821) in [Het optische station terugplaatsen](file:///C:/data/systems/insN4020/du/sm/optical.htm#wp1052349).
- 10. Volg de instructies [stap 4](file:///C:/data/systems/insN4020/du/sm/hdd.htm#wp1187681) tot [stap 5](file:///C:/data/systems/insN4020/du/sm/hdd.htm#wp1193396) in [De vaste schijf vervangen](file:///C:/data/systems/insN4020/du/sm/hdd.htm#wp1187790).
- 11. Plaats de batterij terug (zie [De batterij vervangen](file:///C:/data/systems/insN4020/du/sm/removeba.htm#wp1185330)).

WAARSCHUWING: voordat u de computer aanzet, moet u alle schroeven opnieuw aanbrengen en vastzetten en controleren of er geen losse<br>schroeven in de computer zijn achtergebleven. Als u dit niet doet, loopt u het risico dat d

## <span id="page-40-0"></span> **Batterij**

**Onderhoudshandleiding voor de Dell™ Inspiron™ N4020/N4030** 

- [De batterij verwijderen](#page-40-1)
- O De batterij vervan

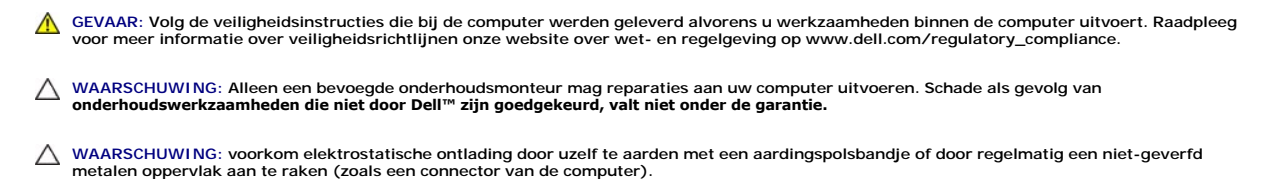

**WAARSCHUWING: u voorkomt schade aan de computer door alleen de batterij te gebruiken die speciaal voor deze Dell-computer is bedoeld. Gebruik geen batterijen die voor andere Dell-computers zijn bedoeld.**

## <span id="page-40-1"></span>**De batterij verwijderen**

- 1. Volg de instructies in [Voordat u begint.](file:///C:/data/systems/insN4020/du/sm/before.htm#wp1435071)
- 2. Schakel de computer uit en draai deze om.
- 3. Schuif het ontgrendelingsmechanisme van het batterijcompartiment open.
- 4. Draai de batterij om en til hem uit het batterijvak.

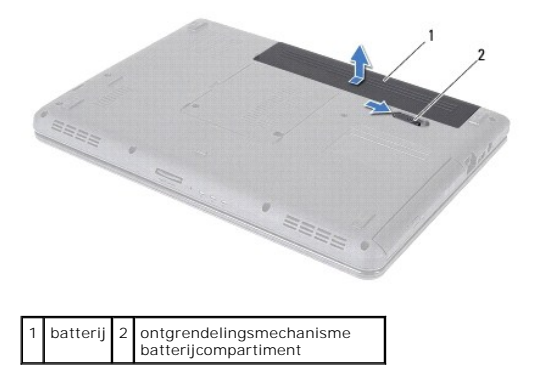

## <span id="page-40-2"></span>**De batterij vervangen**

- 1. Volg de instructies in [Voordat u begint.](file:///C:/data/systems/insN4020/du/sm/before.htm#wp1435071)
- 2. Lijn de lipjes van de batterij uit met de sleuven in het batterijvak.
- 3. Schuif de batterij in het batterijvak totdat deze vastklikt.

- <span id="page-41-0"></span> **Luidsprekers Onderhoudshandleiding voor de Dell™ Inspiron™ N4020/N4030**
- [De luidsprekers verwijderen](#page-41-1)
- [De luidsprekers terugplaatsen](#page-41-2)
- GEVAAR: Volg de veiligheidsinstructies die bij de computer werden geleverd alvorens u werkzaamheden binnen de computer uitvoert. Raadpleeg<br>voor meer informatie over veiligheidsrichtlijnen onze website over wet- en regelgev
- WAARSCHUWING: Alleen een bevoegde onderhoudsmonteur mag reparaties aan uw computer uitvoeren. Schade als gevolg van<br>**onderhoudswerkzaamheden die niet door Dell™ zijn goedgekeurd, valt niet onder de garantie.**
- **WAARSCHUWING: voorkom elektrostatische ontlading door uzelf te aarden met een aardingspolsbandje of door regelmatig een niet-geverfd metalen oppervlak aan te raken (zoals een connector van de computer).**
- **WAARSCHUWING: voorkom schade aan het moederbord door de hoofdbatterij te verwijderen (zie [De batterij verwijderen\)](file:///C:/data/systems/insN4020/du/sm/removeba.htm#wp1185372) voordat u in de computer gaat werken.**

## <span id="page-41-1"></span>**De luidsprekers verwijderen**

- 1. Volg de instructies in [Voordat u begint.](file:///C:/data/systems/insN4020/du/sm/before.htm#wp1435071)
- 2. Volg de instructies [stap 2](file:///C:/data/systems/insN4020/du/sm/sysboard.htm#wp1039500) tot [stap 13](file:///C:/data/systems/insN4020/du/sm/sysboard.htm#wp1041120) in [Het moederbord verwijderen.](file:///C:/data/systems/insN4020/du/sm/sysboard.htm#wp1032066)
- **OPMERKING:** De luidsprekers zijn op de computerbasis gelijmd.
- 3. Til de luidsprekers omhoog om deze van de computerbasis te verwijderen.
- 4. Noteer hoe de kabels van de luidsprekers lopen en til de luidsprekers en de kabel omhoog uit de computerbasis.

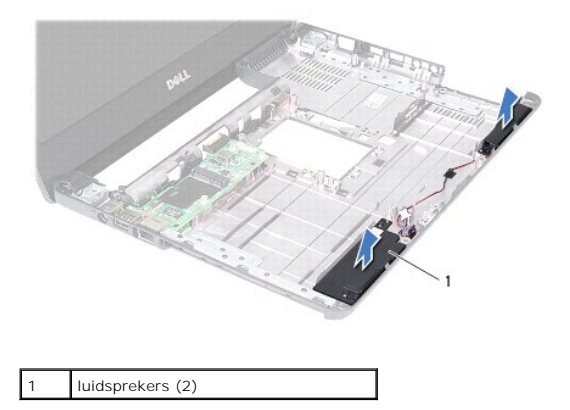

### <span id="page-41-2"></span>**De luidsprekers terugplaatsen**

- 1. Volg de instructies in [Voordat u begint.](file:///C:/data/systems/insN4020/du/sm/before.htm#wp1435071)
- 2. Plaats de luidsprekers op de computerbasis.
- 3. Plaats de luidspekers op de computerbasis en breng de kabels van de luidspreker opnieuw aan.
- 4. Volg de instructies [stap 6](file:///C:/data/systems/insN4020/du/sm/sysboard.htm#wp1039655) tot [stap 18](file:///C:/data/systems/insN4020/du/sm/sysboard.htm#wp1041321) in [Het moederbord terugplaatsen](file:///C:/data/systems/insN4020/du/sm/sysboard.htm#wp1027497).
- WAARSCHUWING: voordat u de computer aanzet, moet u alle schroeven opnieuw aanbrengen en vastzetten en controleren of er geen losse<br>schroeven in de computer zijn achtergebleven. Als u dit niet doet, loopt u het risico dat d

## <span id="page-42-0"></span> **Moederbord**

**Onderhoudshandleiding voor de Dell™ Inspiron™ N4020/N4030** 

- [Het moederbord verwijderen](#page-42-1)
- $\Theta$  Het moederbord terugplaatsen
- [De servicetag invoeren in het BIOS](#page-43-2)
- GEVAAR: Volg de veiligheidsinstructies die bij de computer werden geleverd alvorens u werkzaamheden binnen de computer uitvoert. Raadpleeg<br>voor meer informatie over veiligheidsrichtlijnen onze website over wet- en regelgev
- WAARSCHUWING: Alleen een bevoegde onderhoudsmonteur mag reparaties aan uw computer uitvoeren. Schade als gevolg van<br>**onderhoudswerkzaamheden die niet door Dell™ zijn goedgekeurd, valt niet onder de garantie.**
- **WAARSCHUWING: voorkom elektrostatische ontlading door uzelf te aarden met een aardingspolsbandje of door regelmatig een niet-geverfd metalen oppervlak aan te raken (zoals een connector van de computer).**

**WAARSCHUWING: voorkom schade aan het moederbord door de hoofdbatterij te verwijderen (zie [De batterij verwijderen\)](file:///C:/data/systems/insN4020/du/sm/removeba.htm#wp1185372) voordat u in de computer gaat werken.**

### <span id="page-42-1"></span>**Het moederbord verwijderen**

- 1. Volg de instructies in [Voordat u begint.](file:///C:/data/systems/insN4020/du/sm/before.htm#wp1435071)
- 2. Druk op alle geïnstalleerde of kaarten of dummy's om ze uit de 5-in-1- kaartlezer te werpen.
- 3. Verwijder de batterij (zie [De batterij verwijderen](file:///C:/data/systems/insN4020/du/sm/removeba.htm#wp1185372)).
- 4. Volg de instructies van [stap 3](file:///C:/data/systems/insN4020/du/sm/hdd.htm#wp1193616) tot [stap 4](file:///C:/data/systems/insN4020/du/sm/hdd.htm#wp1181565) in [De vaste schijf verwijderen](file:///C:/data/systems/insN4020/du/sm/hdd.htm#wp1109848).
- 5. Volg de instructies van [stap 3](file:///C:/data/systems/insN4020/du/sm/optical.htm#wp1050736) tot [stap 5](file:///C:/data/systems/insN4020/du/sm/optical.htm#wp1053648) in [Het optisch station verwijderen.](file:///C:/data/systems/insN4020/du/sm/optical.htm#wp1044846)
- 6. Verwijder de moduleplaat (zie [De moduleplaat verwijderen](file:///C:/data/systems/insN4020/du/sm/base.htm#wp1226151)).
- 7. Verwijder de geheugenmodule(s) (zie [De geheugenmodule\(s\) verwijderen](file:///C:/data/systems/insN4020/du/sm/memory.htm#wp1186694)).
- 8. Verwijder het toetsenbord (zie [Het toetsenbord verwijderen\)](file:///C:/data/systems/insN4020/du/sm/keyboard.htm#wp1184546).
- 9. Verwijder de polssteun (zie [De polssteun verwijderen\)](file:///C:/data/systems/insN4020/du/sm/palmrest.htm#wp1044787).
- 10. Verwijder de Bluetooth-kaart (zie [De Bluetooth-kaart verwijderen\)](file:///C:/data/systems/insN4020/du/sm/btooth.htm#wp1183032).
- 11. Koppel de beeldschermkabel en de kabel van de luidsprekers los van de connectors op het moederbord.
- 12. Verwijder de drie schroeven waarmee het moederbord aan de computerbasis is bevestigd.

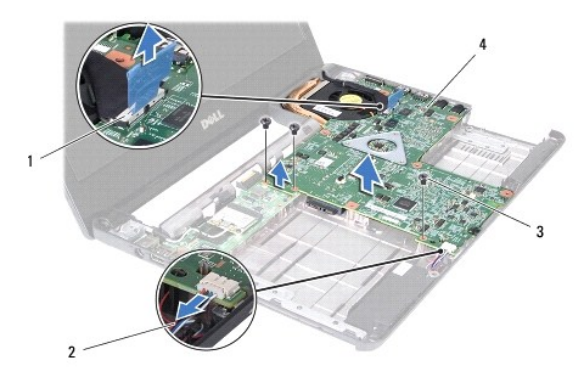

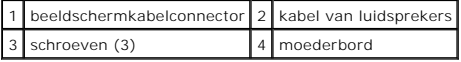

- <span id="page-43-0"></span>13. Til het moederbord omhoog om de connector op het moederbord los te koppelen van de I/O-kaart.
- 14. Draai het moederbord om.
- 15. Verwijder de knoopcelbatterij (zie [De knoopcelbatterij verwijderen](file:///C:/data/systems/insN4020/du/sm/coinbatt.htm#wp1179886)).
- 16. Verwijder de thermische koeleenheid (zie [De thermische koeleenheid verwijderen](file:///C:/data/systems/insN4020/du/sm/cpucool.htm#wp1137247))
- 17. Verwijder de processormodule (zie [De processormodule verwijderen\)](file:///C:/data/systems/insN4020/du/sm/cpu.htm#wp1179979).

### <span id="page-43-1"></span>**Het moederbord terugplaatsen**

- 1. Volg de instructies in [Voordat u begint.](file:///C:/data/systems/insN4020/du/sm/before.htm#wp1435071)
- 2. Plaats de processormodule terug (zie [De processormodule terugplaatsen\)](file:///C:/data/systems/insN4020/du/sm/cpu.htm#wp1181618).
- 3. Plaats de thermische koeleenheid terug (zie [De thermische koeleenheid terugplaatsen](file:///C:/data/systems/insN4020/du/sm/cpucool.htm#wp1122720))
- 4. Installeer de knoopcelbatterij opnieuw (zie [De knoopcelbatterij verwijderen\)](file:///C:/data/systems/insN4020/du/sm/coinbatt.htm#wp1183208).
- 5. Draai het moederbord om.
- 6. Lijn de connectors op het moederbord uit met de sleuven op de computerbasis.
- 7. Til het moederbord voorzichtig omhoog om de connector op het moederbord aan te sluiten op de connector op deI/O-kaart.
- 8. Verwijder de drie schroeven waarmee het moederbord aan de computerbasis is bevestigd.
- 9. Koppel de beeldschermkabel en de kabel van de luidsprekers los van de connectors op het moederbord.
- 10. Plaats de Bluetooth-kaart terug (zie [De Bluetooth-kaart terugplaatsen\)](file:///C:/data/systems/insN4020/du/sm/btooth.htm#wp1182963).
- 11. Plaats de polssteun terug (zie [De polssteun terugplaatsen\)](file:///C:/data/systems/insN4020/du/sm/palmrest.htm#wp1051018).
- 12. Plaats het toetsenbord terug (zie [Het toetsenbord terugplaatsen](file:///C:/data/systems/insN4020/du/sm/keyboard.htm#wp1179994)).
- 13. Plaats de geheugenmodule(s) terug (zie [De geheugenmodule\(s\) terugplaatsen](file:///C:/data/systems/insN4020/du/sm/memory.htm#wp1181089)).
- 14. Plaats de moduleplaat terug (zie [De moduleplaat terugplaatsen\)](file:///C:/data/systems/insN4020/du/sm/base.htm#wp1217063).
- 15. Volg de instructies van [stap 3](file:///C:/data/systems/insN4020/du/sm/optical.htm#wp1052810) tot [stap 4](file:///C:/data/systems/insN4020/du/sm/optical.htm#wp1052821) in [Het optische station terugplaatsen.](file:///C:/data/systems/insN4020/du/sm/optical.htm#wp1052349)
- 16. Volg de instructies van [stap 4](file:///C:/data/systems/insN4020/du/sm/hdd.htm#wp1187681) tot [stap 5](file:///C:/data/systems/insN4020/du/sm/hdd.htm#wp1193396) in [De vaste schijf vervangen.](file:///C:/data/systems/insN4020/du/sm/hdd.htm#wp1187790)
- 17. Plaats de batterij terug (zie [De batterij vervangen](file:///C:/data/systems/insN4020/du/sm/removeba.htm#wp1185330)).
- 18. Plaats alle kaarten of dummy's terug die uit de 5-in-1-kaartlezer zijn verwijderd.

**WAARSCHUWING: voordat u de computer aanzet, moet u alle schroeven opnieuw aanbrengen en vastzetten en controleren of er geen losse schroeven in de computer zijn achtergebleven. Als u dit niet doet, loopt u het risico dat de computer beschadigd raakt.**

- 19. Zet de computer aan.
- **C** OPMERKING: Nadat u het moederbord hebt vervangen, voert u de servicetag van de computer in het BIOS van het vervangende moederbord in.
- 20. Voer de servicetag in (zie [De servicetag invoeren in het BIOS](#page-43-2)).

### <span id="page-43-2"></span>**De servicetag invoeren in het BIOS**

1. Controleer of de netadapter is aangesloten en of de hoofdbatterij goed is geïnstalleerd.

- 2. Zet de computer aan.
- 3. Druk tijdens de POST op F2 om het System Setup-programma (programma Systeeminstellingen) te openen.
- 4. Blader naar het tabblad Beveiliging en typ de servicetag in het veld **Set Service Tag (Servicetag instellen)**.

#### **Onderhoudshandleiding voor de Dell™ Inspiron™ N4020/N4030**

**OPMERKING:** Een OPMERKING duidt belangrijke informatie aan voor een beter gebruik van de computer.

 $\triangle$ **WAARSCHUWING: EEN WAARSCHUWING duidt potentiële schade aan hardware of potentieel gegevensverlies aan en vertelt u hoe het probleem kan worden vermeden.** 

**GEVAAR: Een GEVAAR-KENNISGEVING duidt op een risico van schade aan eigendommen, lichamelijk letsel of overlijden.** 

### **De informatie in dit document kan zonder voorafgaande kennisgeving worden gewijzigd. © 2010 Dell Inc. Alle rechten voorbehouden.**

Verveelvoudiging van dit document op welke wijze dan ook zonder de schriftelijke toestemming van Dell Inc. is strikt verboden.

In deze tekst worden de volgende handelsmerken gebruikt: *Dell*,het *Dell-logo* en *Inspiron* zijn handelsmerken van Dell Inc.; *Bluetooth* is een gedeponeerd handelsmerk van<br>Bluetooth SIG Inc, en wordt onder licentie gebr

Overige handelsmerken en handelsnamen kunnen in dit document worden gebruikt om te verwijzen naar entlielten die het eigendomsrecht op de merken claimen dan wel de<br>namen van hun producten. Dell Inc. claimt op geen enkele w

Maart 2010 Rev. A00